## <span id="page-0-0"></span>**Servisná príručka pre Dell™ Inspiron™ 560/570**

[Skôr než](file:///C:/data/systems/insp560mt/sk/sm/before.htm#wp1142684) začnete [Technický prehľ](file:///C:/data/systems/insp560mt/sk/sm/techov.htm#wp1200202)ad [Kryt po](file:///C:/data/systems/insp560mt/sk/sm/cover.htm#wp1180143)čítača [Predný rám](file:///C:/data/systems/insp560mt/sk/sm/bezel.htm#wp1181682) [Pamäťové moduly](file:///C:/data/systems/insp560mt/sk/sm/memory.htm#wp1181566) Karty PCI a PCI Ex **[Jednotky](file:///C:/data/systems/insp560mt/sk/sm/drives.htm#wp1187061)** 

[Ventilátory](file:///C:/data/systems/insp560mt/sk/sm/fan.htm#wp1193509) [Predný vstupno](file:///C:/data/systems/insp560mt/sk/sm/frontio.htm#wp1181760)-výstupný panel **[Procesor](file:///C:/data/systems/insp560mt/sk/sm/cpu.htm#wp1181619)** [Systémová doska](file:///C:/data/systems/insp560mt/sk/sm/sysboard.htm#wp1181576) [Napájací zdroj](file:///C:/data/systems/insp560mt/sk/sm/power.htm#wp1181021) [Batéria](file:///C:/data/systems/insp560mt/sk/sm/coinbatt.htm#wp1180760) [Nastavenie systému](file:///C:/data/systems/insp560mt/sk/sm/setup.htm#wp1160258)

### **Poznámky, upozornenia a varovania**

**POZNÁMKA:** POZNÁMKA uvádza dôležité informácie, ktoré umožňujú lepšie využitie počítača.

**UPOZORNENIE: UPOZORNENIE uvádza možné poškodenie hardvéru alebo stratu údajov, ak sa nebudete riadiť pokynmi.** 

**VAROVANIE: VAROVANIE označuje možné poškodenie majetku, osobné zranenie alebo smrť.** 

### **Informácie v tejto príručke sa môžu zmeniť bez predchádzajúceho upozornenia. Autorské práva © 2009 spoločnosť Dell Inc. Všetky práva vyhradené.**

Reprodukcia týchto materiálov akýmkoľvek spôsobom bez písomného súhlasu spoločnosti Dell Inc. je prísne zakázaná.

Ochranné známky, ktoré sa v tomto texte používajú: *Dell,* logo *DELL a Inspiron* sú ochrannými známkami spoločnosti Dell Inc.; *Intel SpeedStep* je registrovanou ochrannou<br>známkou spoločnosti Intel Corporation v USA a iný

Ostatné ochranné známky a obchodné názvy sa v tejto príručke môžu po okazy na spoločnosti, ktoré si uplatňujú nárok<br>Spoločnosť Dell Inc. sa zrieka akéhokoľvek nároku na vlastnítvo nírok, než vlastných ochranných zaprovanýc

Modely: DCME a D06M Typ: D06M001

November 2009 Rev. A00

<span id="page-1-0"></span>Späť [na stranu s obsahom](file:///C:/data/systems/insp560mt/sk/sm/index.htm)

### **Skôr než začnete Servisná príručka pre Dell™ Inspiron™ 560/570**

- **O** Technické údaje
- Odporúčané nást
- **O** [Vypnutie po](#page-1-3)čítača
- Bezpečnostné pokyny

Táto príručka opisuje postupy pri odoberaní a pridávaní komponentov do vášho počítača. Ak nie je uvedené inak, predpokladá sa, že sú pri každom postupe splnené tieto podmienky:

- l Vykonali ste kroky, ktoré uvádza časť [Vypnutie po](#page-1-3)čítača a Bezpe[čnostné pokyny](#page-1-4).
- l Prečítali ste si bezpečnostné informácie dodané spolu s počítačom*.*
- l Komponent možno vymeniť (alebo ak bol zakúpený zvlášť) inštalovať tak, že postup pri odpájaní vykonáte v opačnom poradí.

### <span id="page-1-1"></span>**Technické údaje**

Informácie o technických údajoch počítača nájdete v časti *Komplexné technické údaje* na lokalite **support.dell.com/manuals**.

### <span id="page-1-2"></span>**Odporúčané nástroje**

Postupy uvedené v tomto dokumente môžu vyžadovať použitie nasledujúcich nástrojov:

- l malý krížový skrutkovač,
- l malý plochý skrutkovač,
- l Spustiteľný aktualizačný program systému BIOS je k dispozícii na lokalite **support.dell.com**

### <span id="page-1-3"></span>**Vypnutie počítača**

**UPOZORNENIE: Predtým, než vypnete počítač, si uložte a zatvorte všetky otvorené súbory a zatvorte všetky otvorené programy, aby ste zabránili strate údajov.** 

- 1. Uložte a zatvorte všetky otvorené súbory a ukončite všetky otvorené programy.
- 2. Vypnite počítač:

*Windows Vista*®:

Kliknite na ponuku **Štart** , kliknite na šípku a kliknite na **Vypnúť.**

*Windows*® *7*:

Kliknite na ponuku **Štart** a kliknite na **Vypnúť**.

- 3. Počítač sa vypne po ukončení vypínania operačného systému.
- 4. Skontrolujte, či je počítač vypnutý. Ak sa váš počítač nevypne automaticky, keď vypnete operačný systém, stlačte a držte tlačidlo napájania, kým sa počítač nevypne.

### <span id="page-1-4"></span>**Bezpečnostné pokyny**

Dodržiavajte nasledujúce bezpečnostné pokyny kvôli ochrane počítača pred možným poškodením a svojej osobnej bezpečnosti.

- VAROVANIE: Pred prácou vnútri počítača si prečítajte bezpečnostné pokyny, ktoré ste dostali s vaším počítačom. Dalšie informácie o bezpečnosti<br>a overených postupoch nájdete na stránke so zákonnými požiadavkami portálu www.
- UPOZORNENIE: Opravovať počítač môže len oprávnený servisný technik. Poškodenie v dôsledku servisu, ktorý nie je oprávnený spoločnosťou<br>Dell, nespadá pod ustanovenia záruky.
- UPOZORNENIE: Ak odpájate kábel, potiahnite ho za prípojku alebo pevnú časť zásuvky, ale nie za samotný kábel. Niektoré káble majú konektor<br>zaistený zarážkami; pred odpojením takéhoto kábla stlačte zarážku. Konektory od seb

**UPOZORNENIE: V záujme vyhnutia sa poškodeniu počítača vykonajte predtým, než začnete s prácou vo vnútri počítača, nasledovné kroky.** 

- 1. Pracovný povrch musí byť rovný a čistý, aby sa nepoškriabal kryt počítača.
- 2. Vypnite počítač (pozrite [Vypnutie po](#page-1-3)čítača).

**UPOZORNENIE: Ak chcete odpojiť sieťový kábel, najskôr odpojte kábel z počítača a potom ho odpojte zo sieťového zariadenia.** 

- 3. Z počítača odpojte všetky telefónne alebo sieťové káble.
- 4. Odpojte počítač a všetky pripojené zariadenia z elektrických zásuviek.
- 5. Odpojte od počítača všetky pripojené zariadenia.
- 6. Stlačte a vysuňte všetky nainštalované karty z voliteľnej čítačky pamäťových kariet.
- 7. Kým je systém odpojený, stlačte a podržte hlavný vypínač, aby ste uzemnili systémovú dosku.
- UPOZORNENIE: Než sa dotknete akéhokoľvek komponentu vo vnútri počítača, uzemnite sa dotykom nenatretého kovového povrchu napríklad<br>sa dotknite kovovej zadnej časti počítača. Počas práce sa opakovane dotýkajte nenatreného

#### <span id="page-3-0"></span>Späť [na stranu s obsahom](file:///C:/data/systems/insp560mt/sk/sm/index.htm)

### **Predný rám**

**Servisná príručka pre Dell™ Inspiron™ 560/570** 

- [Odpojenie predného panela](#page-3-1)
- [Spätná montáž predného rámu](#page-3-2)
- VAROVANIE: Pred prácou vnútri počítača si prečítajte bezpečnostné pokyny, ktoré ste dostali s vaším počítačom. Dalšie informácie o bezpečnosti<br>a overených postupoch nájdete na stránke so zákonnými požiadavkami portálu www.
- $\triangle$ **VAROVANIE: Ak sa chcete vyhnúť zásahu elektrickým prúdom, predtým, než odpojíte kryt, odpojte počítač z elektrickej zásuvky.**

**VAROVANIE: Nepracujte s počítačom bez nainštalovaných krytov (vrátane krytu počítača, rámov, držiakov výplne, vložiek predného panela a**   $\triangle$ **pod.).** 

UPOZORNENI E: Opravovať počítač môže len oprávnený servisný technik. Záruka sa nevzťahuje na poškodenie spôsobené servisom, ktorý nebol<br>schválený spoločnosťou Dell™.

### <span id="page-3-1"></span>**Odpojenie predného panela**

- 1. Postupujte podľa pokynov v časti [Skôr než](file:///C:/data/systems/insp560mt/sk/sm/before.htm#wp1142684) začnete.
- 2. Odoberte kryt počítača (pozrite Zlož[enie krytu po](file:///C:/data/systems/insp560mt/sk/sm/cover.htm#wp1189054)čítača).
- 3. Postupne uchopte a zdvihnite držadlá predného rámu a uvoľnite ho z predného panela.
- 4. Otočte a vytiahnite predný rám z prednej časti počítača a uvoľnite svorky predného rámu z vložiek predného rámu.

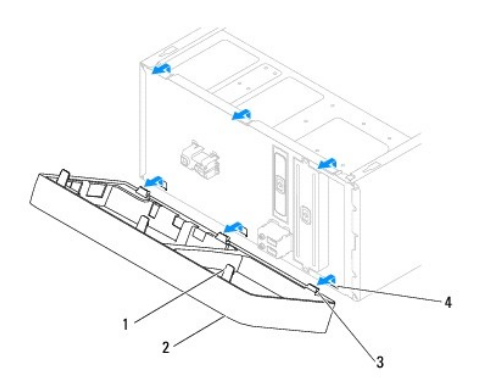

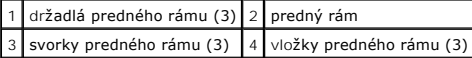

5. Predný rám odložte na bezpečné miesto.

## <span id="page-3-2"></span> **Spätná montáž predného rámu**

- 1. Postupujte podľa pokynov v časti [Skôr než](file:///C:/data/systems/insp560mt/sk/sm/before.htm#wp1142684) začnete.
- 2. Zarovnajte a zasuňte svorky predného rámu do vložiek predného rámu.
- 3. Otočte predný rám smerom k počítaču, kým držadlá predného panela nezaklapnú na miesto.
- 4. Nasaďte kryt počítača (pozri [Výmena krytu počítač](file:///C:/data/systems/insp560mt/sk/sm/cover.htm#wp1181287)a).
- 5. Počítač a zariadenia zapojte do elektrických zásuviek a potom ich zapnite.

### <span id="page-5-0"></span> **Karty PCI a PCI Express Servisná príručka pre Dell™ Inspiron™ 560/570**

- [Odpojenie dr](#page-5-1)žiaka karty
- [Spätné založ](#page-5-2)enie držiaka karty
- [Odpojenie kariet PCI a PCI Express](#page-6-0)
- **O** Spätné pripojenie kariet PCI a PCI Express
- Konfigurácia vášho po[čítača po odstránení alebo inštalovaní karty PCI/PCI Express](#page-8-0)

VAROVANIE: Pred prácou vnútri počítača si prečítajte bezpečnostné pokyny, ktoré ste dostali s vaším počítačom. Dalšie informácie o bezpečnosti<br>a overených postupoch nájdete na stránke so zákonnými požiadavkami portálu www.

**VAROVANIE: Ak sa chcete vyhnúť zásahu elektrickým prúdom, predtým, než odpojíte kryt, odpojte počítač z elektrickej zásuvky.** 

**VAROVANIE: Nepracujte s počítačom bez nainštalovaných krytov (vrátane krytu počítača, rámov, držiakov výplne, vložiek predného panela a pod.).** 

UPOZORNENI E: Opravovať počítač môže len oprávnený servisný technik. Záruka sa nevzťahuje na poškodenie spôsobené servisom, ktorý nebol<br>schválený spoločnosťou Dell™.

### <span id="page-5-1"></span>**Odpojenie držiaka karty**

- 1. Postupujte podľa pokynov v časti [Skôr než](file:///C:/data/systems/insp560mt/sk/sm/before.htm#wp1142684) začnete
- 2. Odoberte kryt počítača (pozrite Zlož[enie krytu po](file:///C:/data/systems/insp560mt/sk/sm/cover.htm#wp1189054)čítača).
- 3. Odskrutkujte skrutku, ktorá upevňuje držiak karty k šasi.
- 4. Zdvihnite držiak karty a odložte ho na bezpečné miesto.

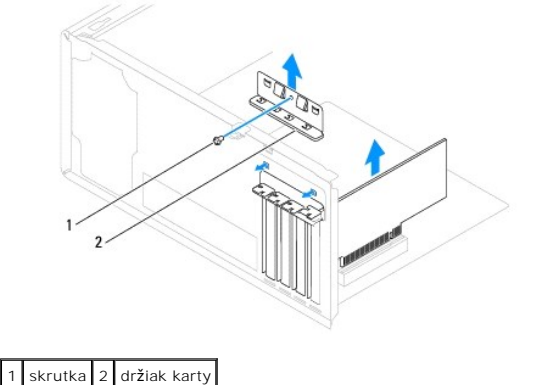

<span id="page-5-2"></span>**Spätné založenie držiaka karty** 

- 1. Postupujte podľa pokynov v časti **[Skôr než](file:///C:/data/systems/insp560mt/sk/sm/before.htm#wp1142684) začnete**.
- 2. Nainštalujte držiak karty a dbajte na dodržanie nasledujúcich pokynov:
	- l Vodiaca svorka je zarovnaná s vodiacou drážkou.
	- l Vrchné časti všetkých kariet a držiaky výplne sú zarovnané so zarovnávacou lištou.
	- l Drážka na vrchu karty alebo držiaka výplne zapadá do zarovnávacej vodiacej lišty.
- 3. Zaskrutkujte späť skrutku, ktorá upevňuje držiak karty k šasi.

<span id="page-6-1"></span>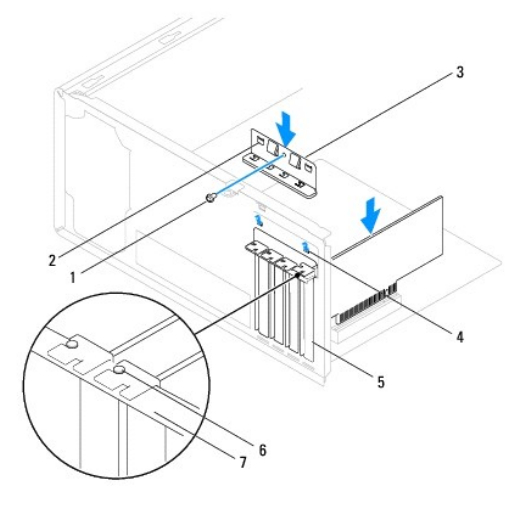

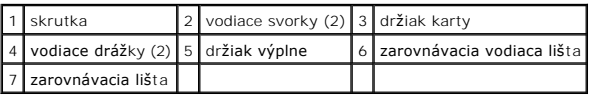

## <span id="page-6-0"></span>**Odpojenie kariet PCI a PCI Express**

- 1. Postupujte podľa pokynov v časti **Skôr než** začnete.
- 2. Odoberte kryt počítača (pozrite Zlož[enie krytu po](file:///C:/data/systems/insp560mt/sk/sm/cover.htm#wp1189054)čítača).
- 3. Odpojte držiak karty (pozri [Odpojenie dr](#page-5-1)žiaka karty).
- 4. V prípade potreby odpojte všetky káble pripojené ku karte a vyberte ju.
	- l Kartu PCI alebo PCI Express x1 uchopte za jej horné okraje a uvoľnite ju z konektora.
	- l Karta PCI Express x16: stlačte upevňovací mechanizmus nadol, uchopte kartu za jej horné okraje a vytiahnite ju z konektora.

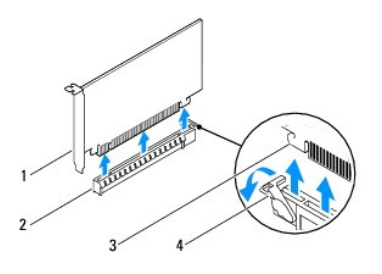

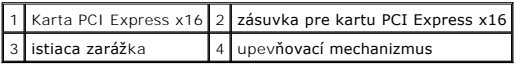

5. Ak trvalo odstraňujete kartu, do prázdneho otvoru na kartu nainštalujte výplňovú vložku.

**POZNAMKA:** Inštalácia zaslepovacích konzol do prázdnych otvorov na zásuvke pre kartu je potrebná na dodržanie certifikácie FCC počítača.<br>Konzoly zároveň chránia počítač pred prachom a nečistotami.

- 6. Nainštalujte držiak karty (pozri [Spätné založ](#page-5-2)enie držiaka karty).
- 7. Nasaďte kryt počítača (pozri [Výmena krytu počítač](file:///C:/data/systems/insp560mt/sk/sm/cover.htm#wp1181287)a).
- 8. Počítač a zariadenia zapojte do elektrických zásuviek a potom ich zapnite.
- 9. Odstráňte ovládač karty z operačného systému.

<span id="page-7-1"></span>10. Dokončenie postupu odpojenia si pozrite v časti Konfigurácia vášho po[čítača po odstránení alebo inštalovaní karty PCI/PCI Express](#page-8-0).

## <span id="page-7-0"></span>**Spätné pripojenie kariet PCI a PCI Express**

- 1. Postupujte podľa pokynov v časti [Skôr než](file:///C:/data/systems/insp560mt/sk/sm/before.htm#wp1142684) začnete.
- 2. Odoberte kryt počítača (pozrite Zlož[enie krytu po](file:///C:/data/systems/insp560mt/sk/sm/cover.htm#wp1189054)čítača).
- 3. Odpojte držiak karty (pozri [Odpojenie dr](#page-5-1)žiaka karty).
- 4. Ak inštalujete novú kartu, vyberte vypĺňaciu konzolu zakrývajúcu otvor na karty.
- 5. Pripravte kartu na inštaláciu.

Pozrite si dokumentáciu dodanú spolu s kartou, kde nájdete informácie o konfigurácii karty, vytváraní interných spojení alebo iných prispôsobeniach počítača.

6. Keď do konektora karty x 16 vkladáte kartu PCI Express, dajte ju do takej polohy, aby bola zaisťovacia zásuvka zarovnaná so zaisťovacou zarážkou.

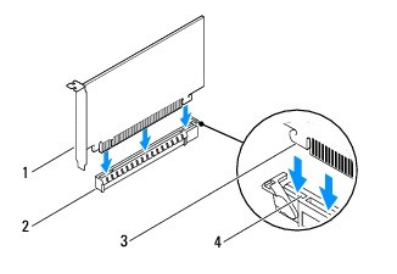

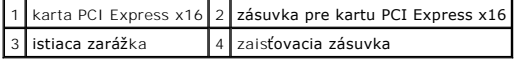

7. Kartu umiestnite do konektora a silno ju zatlačte. Overte, či je karta v zásuvke úplne zasunutá.

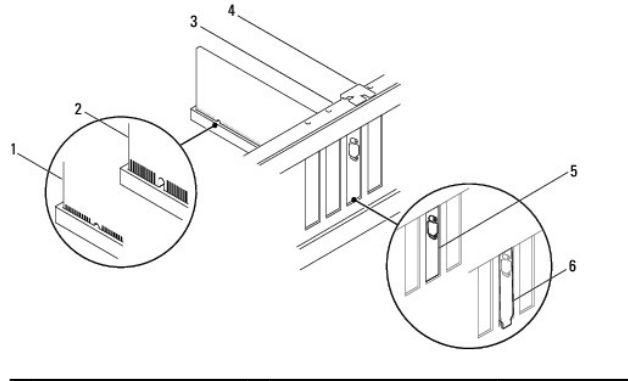

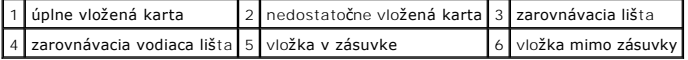

- 8. Nainštalujte držiak karty (pozri [Spätné založ](#page-5-2)enie držiaka karty).
- 9. Pripojte káble, ktoré by mali byť pripojené ku karte.

Pozrite si dokumentáciu ku karte, kde nájdete informácie o zapojeniach káblov karty.

- **UPOZORNENIE: Káble karty neveďte ponad alebo poza karty. Káble, ktoré sú vedené ponad karty, zabraňujú správnemu zatvoreniu krytu počítača alebo spôsobia poškodenie zariadenia.**
- 10. Nasaďte kryt počítača (pozri [Výmena krytu počítač](file:///C:/data/systems/insp560mt/sk/sm/cover.htm#wp1181287)a).
- 11. Počítač a zariadenia zapojte do elektrických zásuviek a potom ich zapnite.

<span id="page-8-1"></span>12. Informácie o dokončení inštalácie nájdete v časti Konfigurácia vášho po[čítača po odstránení alebo inštalovaní karty PCI/PCI Express](#page-8-0).

# <span id="page-8-0"></span>**Konfigurácia vášho počítača po odstránení alebo inštalovaní karty PCI/PCI Express**

**POZNAMKA:** Informácie o umiestnení externých konektorov nájdete v inštalačnej príručke. Informácie o inštalácii ovládačov a softvéru karty nájdete v<br>dokumentácii, ktorá bola dodaná s kartou.

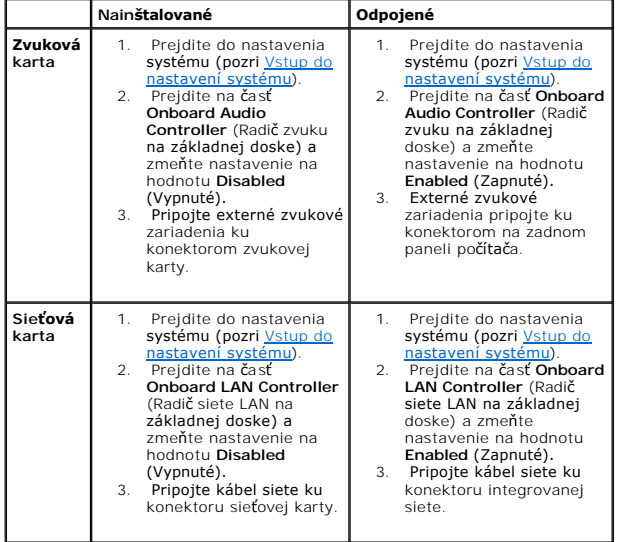

### <span id="page-9-0"></span> **Batéria**

**Servisná príručka pre Dell™ Inspiron™ 560/570** 

- **O** Odpojenie batérie
- **O** Spätná inštalácia batérie
- VAROVANIE: Pred prácou vnútri počítača si prečítajte bezpečnostné pokyny, ktoré ste dostali s vaším počítačom. Dalšie informácie o bezpečnosti<br>a overených postupoch nájdete na stránke so zákonnými požiadavkami portálu www.
- VAROVANIE: Nová batéria môže explodovať, ak sa nesprávne nainštaluje. Batériu vždy nahraďte rovnakým alebo ekvivalentným typom podľa<br>odporúčania výrobcu. Použité batérie zlikvidujte podľa pokynov výrobcu.
- **VAROVANIE: Ak sa chcete vyhnúť zásahu elektrickým prúdom, predtým, než odpojíte kryt, odpojte počítač z elektrickej zásuvky.**
- **VAROVANIE: Nepracujte s počítačom bez nainštalovaných krytov (vrátane krytu počítača, rámov, držiakov výplne, vložiek predného panela a pod.).**
- Δ UPOZORNENI E: Opravovať počítač môže len oprávnený servisný technik. Záruka sa nevzťahuje na poškodenie spôsobené servisom, ktorý nebol<br>schválený spoločnosťou Dell™.

### <span id="page-9-1"></span>**Odpojenie batérie**

- <span id="page-9-3"></span>1. Poznačte si nastavenia v nastaveniach systému (pozrite [Nastavenie systému](file:///C:/data/systems/insp560mt/sk/sm/setup.htm#wp1160258)), aby ste po nainštalovaní novej batérie mohli obnoviť správne nastavenia.
- 2. Postupujte podľa pokynov v časti [Skôr než](file:///C:/data/systems/insp560mt/sk/sm/before.htm#wp1142684) začnete.
- 3. Odoberte kryt počítača (pozrite Zlož[enie krytu po](file:///C:/data/systems/insp560mt/sk/sm/cover.htm#wp1189054)čítača).
- 4. Nájdite zásuvku batérie (pozri [Súčasti systémovej dosky](file:///C:/data/systems/insp560mt/sk/sm/techov.htm#wp1206583)).
- **UPOZORNENIE: Ak batériu zo zásuvky vypáčite pomocou tupého predmetu, dávajte pozor na to, aby ste sa nedotkli systémovej dosky. Pred**  pokusom o vypáčenie batérie sa ubezpečte, že predmet je vložený medzi batériou a objímkou. V opačnom prípade by ste mohli poškodiť<br>systémovú dosku vylomením objímky alebo porušením obvodov na systémovej doske.

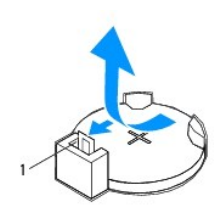

1 páčka na uvoľnenie batérie

5. Stlačením páčky na uvoľnenie batérie odpojte batériu.

### <span id="page-9-2"></span>**Spätná inštalácia batérie**

- 1. Postupujte podľa pokynov v časti **Skôr než** začnete.
- 2. Vložte novú batériu (CR2032) do objímky so stranou označenou "+" smerujúcou hore a zatlačte ju na svoje miesto.

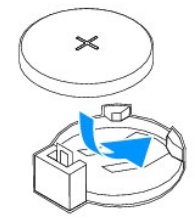

3. Nasaďte kryt počítača (pozri [Výmena krytu počítač](file:///C:/data/systems/insp560mt/sk/sm/cover.htm#wp1181287)a)

- 4. Počítač a zariadenia zapojte do elektrických zásuviek a potom ich zapnite.
- 5. Prejdite do nastavenia systému (pozrite [Vstup do nastavení systému](file:///C:/data/systems/insp560mt/sk/sm/setup.htm#wp1160276)) a obnovte nastavenia, ktoré ste si zaznamenali v [krok 1](#page-9-3).

#### <span id="page-11-0"></span>Späť [na stranu s obsahom](file:///C:/data/systems/insp560mt/sk/sm/index.htm)

## **Kryt počítača**

**Servisná príručka pre Dell™ Inspiron™ 560/570** 

- Zlož[enie krytu po](#page-11-1)čítača
- [Výmena krytu počítač](#page-11-2)a
- VAROVANIE: Pred prácou vnútri počítača si prečítajte bezpečnostné pokyny, ktoré ste dostali s vaším počítačom. Dalšie informácie o bezpečnosti<br>a overených postupoch nájdete na stránke so zákonnými požiadavkami portálu www.

**VAROVANIE: Ak sa chcete vyhnúť zásahu elektrickým prúdom, predtým, než odpojíte kryt, odpojte počítač z elektrickej zásuvky.** 

**VAROVANIE: Nepracujte s počítačom bez nainštalovaných krytov (vrátane krytu počítača, rámov, držiakov výplne, vložiek predného panela a pod.).** 

**UPOZORNENIE: Opravovať počítač môže len oprávnený servisný technik. Záruka sa nevzťahuje na poškodenie spôsobené servisom, ktorý nebol schválený spoločnosťou Dell™.** 

**UPOZORNENIE: Zabezpečte dostatočný priestor pre systém s odpojeným krytom - minimálne 30 cm priestoru pracovnej plochy.** 

### <span id="page-11-1"></span>**Zloženie krytu počítača**

- 1. Postupujte podľa pokynov v časti [Skôr než](file:///C:/data/systems/insp560mt/sk/sm/before.htm#wp1142684) začnete.
- 2. Počítač položte na bok tak, aby kryt počítača smeroval nahor.
- 3. Pomocou skrutkovača odskrutkujte dve skrutky, ktoré zaisťujú kryt počítača k šasi.
- 4. Kryt počítača uvoľnite tak, že ho odtiahnete od prednej časti počítača a nadvihnete.

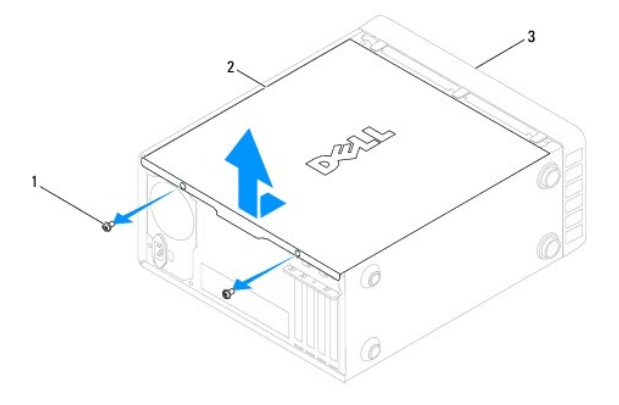

#### skrutky (2) 2 kryt počítača 3 predná časť počítača

5. Kryt odložte na bezpečné miesto.

## <span id="page-11-2"></span>**Výmena krytu počítača**

- 1. Postupujte podľa pokynov v časti [Skôr než](file:///C:/data/systems/insp560mt/sk/sm/before.htm#wp1142684) začnete.
- 2. Uistite sa, že sú všetky káble pripojené a káble usporiadajte tak, aby neprekážali.
- 3. Ubezpečte sa, že v počítači sa nenachádzajú žiadne nástroje alebo diely navyše.
- 4. Zarovnajte zarážky na spodnej strane krytu počítača s otvormi umiestnenými na hrane počítača.
- 5. Zatlačte kryt počítača nadol a zasuňte ho smerom k prednej časti počítača, kým nepocítite kliknutie alebo kým nebudete mať pocit, že je kryt počítača riadne nainštalovaný.
- 6. Ubezpečte sa, že je kryt počítača správne nainštalovaný.

7. Pomocou skrutkovača dotiahnite späť dve skrutky, ktoré zaisťujú kryt počítača k šasi.

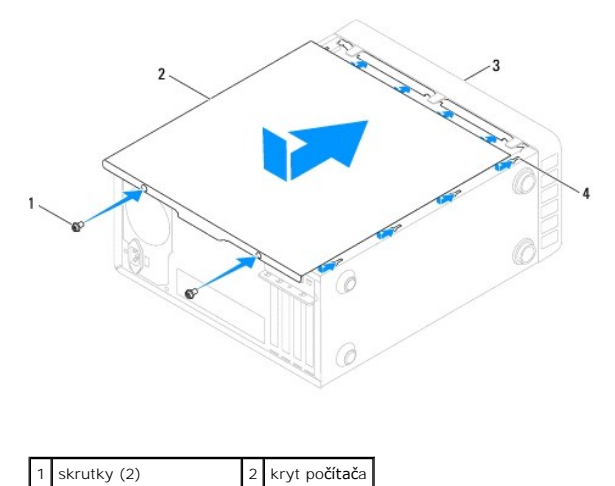

3 predná strana počítača 4 otvor

8. Položte počítač do zvislej polohy.

**UPOZORNENIE: Ubezpečte sa, že žiadny z ventilačných otvorov nie je blokovaný. Zablokovanie otvorov spôsobí vážne problémy s prehriatím.** 

#### <span id="page-13-0"></span> **Procesor**

**Servisná príručka pre Dell™ Inspiron™ 560/570** 

- **O** Vyberanie procesora
- **O** Spätná inštalácia pro
- VAROVANIE: Pred prácou vnútri počítača si prečítajte bezpečnostné pokyny, ktoré ste dostali s vaším počítačom. Dalšie informácie o bezpečnosti<br>a overených postupoch nájdete na stránke so zákonnými požiadavkami portálu www.

 $\triangle$ **VAROVANIE: Ak sa chcete vyhnúť zásahu elektrickým prúdom, predtým, než odpojíte kryt, odpojte počítač z elektrickej zásuvky.** 

**VAROVANIE: Nepracujte s počítačom bez nainštalovaných krytov (vrátane krytu počítača, rámov, držiakov výplne, vložiek predného panela a pod.).** 

- UPOZORNENI E: Opravovať počítač môže len oprávnený servisný technik. Poškodenie v dôsledku servisu, ktorý nie je oprávnený spoločnosťou<br>Dell, nespadá pod ustanovenia záruky.
- Δ UPOZORNENI E: Ak nepoznáte postupy odstraňovania a výmeny hardvéru, nevykonávajte nasledujúce kroky. Nesprávne vykonanie nasledujúcich<br>krokov môže poškodiť systémovú dosku. Informácie o technickom servise nájdete v Inštala

### <span id="page-13-1"></span>**Vyberanie procesora**

- 1. Postupujte podľa pokynov v časti [Skôr než](file:///C:/data/systems/insp560mt/sk/sm/before.htm#wp1142684) začnete
- 2. Odpojte kryt počítača (pozrite Zlož[enie krytu po](file:///C:/data/systems/insp560mt/sk/sm/cover.htm#wp1189054)čítača).
- UPOZORNENI E: **Napriek plastovému chrániču môž**e byť zostava chladiča poč**as normálnej prevádzky veľmi horúca. Skôr než** sa jej dotknete,<br>nechajte ju dostatoč**ne dlho vychladnúť**.
- 3. Z počítača vyberte zostavu ventilátora a chladiča procesora (pozri [Odpojenie zostavy ventilátora a chladič](file:///C:/data/systems/insp560mt/sk/sm/fan.htm#wp1180146)a).

**POZNÁMKA:** Ak pre nový procesor nepotrebujete nový chladič, použite pri výmene procesora pôvodnú zostavu chladiča.

- 4. Stlačte uvoľňovaciu páčku nadol a von, aby ste ju uvoľnili zo zarážky, ktorá ju zaisťuje.
- 5. Podľa potreby otvorte kryt procesora.

#### **Inspiron™ 560**

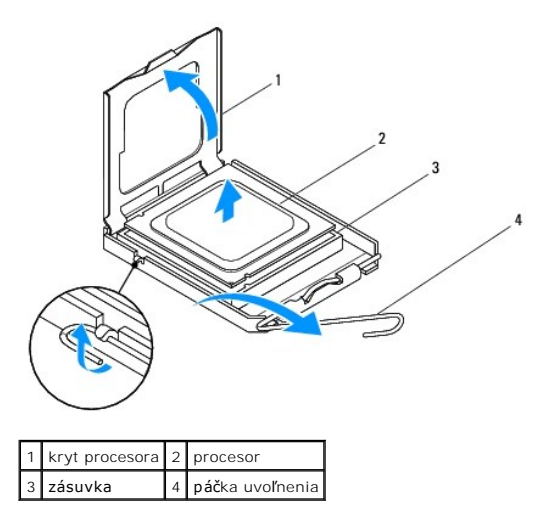

<span id="page-14-1"></span>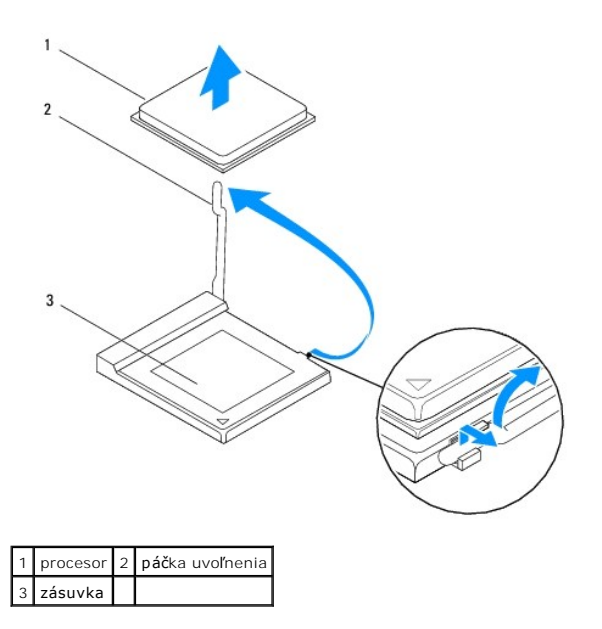

**UPOZORNENIE: Pri odpájaní procesora sa nedotýkajte kolíkov v zásuvke a dbajte, aby na kolíky v zásuvke nespadol žiadny predmet.** 

6. Opatrne zdvihnite procesor a odpojte ho zo zásuvky.

Uvoľňovaciu páčku nechajte vysunutú v uvoľnenej polohe, aby bola zásuvka pripravená pre nový procesor.

### <span id="page-14-0"></span>**Spätná inštalácia procesora**

- **UPOZORNENIE: Uzemnite sa tak, že sa dotknete nenatreného kovového povrchu na zadnej strane počítača.**
- **UPOZORNENIE: Pri inštalácii procesora sa nedotýkajte kolíkov v zásuvke a dbajte na to, aby na kolíky v zásuvke nespadol žiadny predmet.**
- 1. Postupujte podľa pokynov v časti [Skôr než](file:///C:/data/systems/insp560mt/sk/sm/before.htm#wp1142684) začnete.
- 2. Vybaľte nový procesor a dávajte pozor, aby ste sa nedotkli dolnej strany procesora.
- **UPOZORNENIE: Procesor v zásuvke nasmerujte do správnej polohy, aby ste zabránili trvalému poškodeniu procesora a počítača, keď ho zapnete.**
- 3. Ak nie je uvoľňovacia páčka na zásuvke úplne vysunutá, vysuňte ju do tejto polohy.
- 4. V prípade procesora Inspiron 560 nasmerujte predné a zadné zarovnávacie drážky na procesore k predným a zadným zarovnávacím drážkam na zásuvke.
- 5. Zarovnajte rohy s kolíkmi č. 1 procesora a zásuvky.
- **UPOZORNENIE: Aby ste predišli poškodeniu, dbajte na správne zarovnanie procesora so zásuvkou a pri inštalácii procesora nevyvíjajte prílišnú silu.**
- 6. Procesor zasuňte zľahka do zásuvky a dbajte na jeho správne umiestnenie.
- 7. Keď je procesor úplne umiestnený v zásuvke, zatvorte kryt procesora, ak je k dispozícii.

Dbajte na to, aby bola zarážka krytu procesora pod strednou západkou krytu na zásuvke.

8. Otočte uvoľňovaciu páčku zásuvky späť k zásuvke a zatlačte ju na svoje miesto, aby ste zaistili procesor.

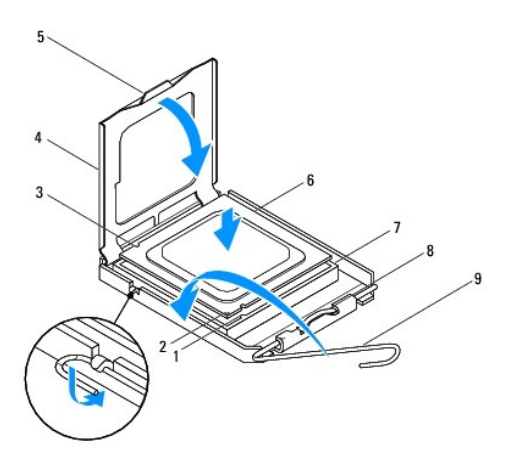

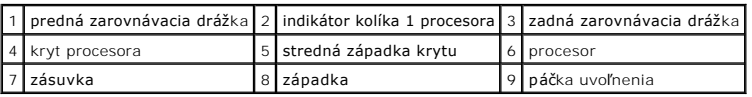

**Inspiron 570**

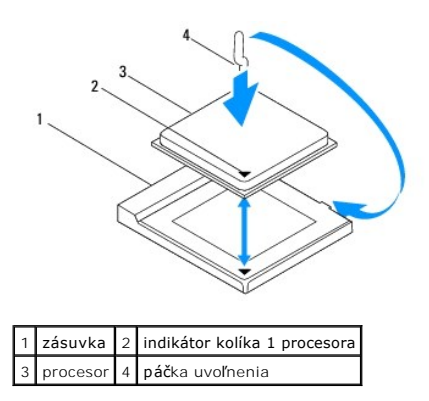

9. Vyčistite tepelné mazivo zo spodnej časti chladiča.

- **UPOZORNENIE: Naneste nové tepelné mazivo. Nové tepelné mazivo je nevyhnutné na zabezpečenie adekvátnej tepelnej väzby, ktorá sa vyžaduje na optimálnu prevádzku procesora.**
- 10. Nové tepelné mazivo naneste na vrchnú časť procesora.
- 11. Nainštalujte sústavu ventilátora a chladiča procesora (pozri [Spätná inštalácia zostavy ventilátora a chladič](file:///C:/data/systems/insp560mt/sk/sm/fan.htm#wp1193789)a).
- **UPOZORNENIE: Ubezpečte sa, že zostava ventilátora a chladiča procesora je správne osadená a zaistená.**
- 12. Znova založte kryt počítača (pozri [Výmena krytu počítač](file:///C:/data/systems/insp560mt/sk/sm/cover.htm#wp1181287)a).
- 13. Počítač a zariadenia zapojte do elektrických zásuviek a zapnite ich.

Späť [na stranu s obsahom](file:///C:/data/systems/insp560mt/sk/sm/index.htm)

### <span id="page-16-0"></span> **Jednotky**

**Servisná príručka pre Dell™ Inspiron™ 560/570** 

- **Pevný disk**
- [Čítačka pamäťových kariet](#page-17-0)
- **O** Optická jednotka

VAROVANIE: Pred prácou vnútri počítača si prečítajte bezpečnostné pokyny, ktoré ste dostali s vaším počítačom. Dalšie informácie o bezpečnosti<br>a overených postupoch nájdete na stránke so zákonnými požiadavkami portálu www.

**VAROVANIE: Ak sa chcete vyhnúť zásahu elektrickým prúdom, predtým, než odpojíte kryt, odpojte počítač z elektrickej zásuvky.** 

**VAROVANIE: Nepracujte s počítačom bez nainštalovaných krytov (vrátane krytu počítača, rámov, držiakov výplne, vložiek predného panela a pod.).** 

UPOZORNENI E: Opravovať počítač môže len oprávnený servisný technik. Záruka sa nevzťahuje na poškodenie spôsobené servisom, ktorý nebol<br>schválený spoločnosťou Dell™.

## <span id="page-16-1"></span>**Pevný disk**

### **Demontáž pevného disku**

**UPOZORNENIE: Ak vymieňate pevný disk obsahujúci údaje, ktoré si chcete ponechať, pred začatím tohto postupu vykonajte zálohovanie súborov.** 

- 1. Postupujte podľa pokynov v časti **[Skôr než](file:///C:/data/systems/insp560mt/sk/sm/before.htm#wp1142684) začnete**.
- 2. Odoberte kryt počítača (pozrite Zlož[enie krytu po](file:///C:/data/systems/insp560mt/sk/sm/cover.htm#wp1189054)čítača).
- 3. Odpojte napájací a dátový kábel od pevného disku.
- 4. Odskrutkujte štyri skrutky, ktoré zaisťujú pevný disk v paneli jednotky.
- **UPOZORNENIE: Dávajte pozor, aby ste pri vyberaní alebo vkladaní pevného disku nepoškriabali obvodovú dosku pevného disku.**
- 5. Vysuňte pevný disk von smerom k zadnej časti počítača.

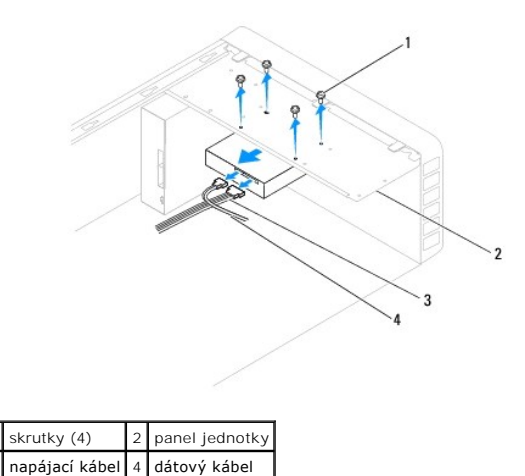

6. Ak odpojenie pevného disku zmení konfiguráciu jednotky, dbajte na prihliadnutie k týmto zmenám v nastavení systému (pozrite [Nastavenie systému](file:///C:/data/systems/insp560mt/sk/sm/setup.htm#wp1160258)).

### **Spätná inštalácia pevného disku**

- 1. Postupujte podľa pokynov v časti [Skôr než](file:///C:/data/systems/insp560mt/sk/sm/before.htm#wp1142684) začnete.
- 2. V dokumentácii pre mechaniku si preverte, či je nakonfigurovaná pre váš počítač.
- 3. Zasuňte pevný disk do stojana na pevný disk.
- 4. Zarovnajte a nainštalujte štyri skrutky, ktoré upevňujú pevný disk k panelu jednotky.
- 5. Pripojte napájací a dátový kábel k pevnému disku.
- 6. Skontrolujte, či sú všetky káble správne zapojené a pevne osadené.
- 7. Znova založte kryt počítača (pozri [Výmena krytu počítač](file:///C:/data/systems/insp560mt/sk/sm/cover.htm#wp1181287)a).
- 8. Počítač a zariadenia zapojte do elektrických zásuviek a potom ich zapnite.
- 9. V dokumentácii dodávanej spolu s pevným diskom si prečítajte návod na inštaláciu softvéru, ktorý je určený na používanie pevného disku.
- 10. Overte nastavenie systému z hľadiska zmien konfigurácie pevného disku (pozrite [Vstup do nastavení systému](file:///C:/data/systems/insp560mt/sk/sm/setup.htm#wp1160276)).

## <span id="page-17-0"></span>**Čítačka pamäťových kariet**

## **Demontáž čítačky pamäťových kariet**

- 1. Postupujte podľa pokynov v časti [Skôr než](file:///C:/data/systems/insp560mt/sk/sm/before.htm#wp1142684) začnete.
- 2. Odpojte kryt počítača (pozrite Zlož[enie krytu po](file:///C:/data/systems/insp560mt/sk/sm/cover.htm#wp1189054)čítača).
- 3. Odpojte predný rám (pozrite [Odpojenie predného panela](file:///C:/data/systems/insp560mt/sk/sm/bezel.htm#wp1181855)).
- 4. Odpojte kábel FlexBay USB od konektora systémovej dosky (pozrite [Súčasti systémovej dosky](file:///C:/data/systems/insp560mt/sk/sm/techov.htm#wp1206583)).
- 5. Odskrutkujte dve skrutky, ktoré zaisťujú čítačku pamäťových kariet k panelu jednotky.
- 6. Čítačku pamäťových kariet vysuňte cez prednú časť počítača.

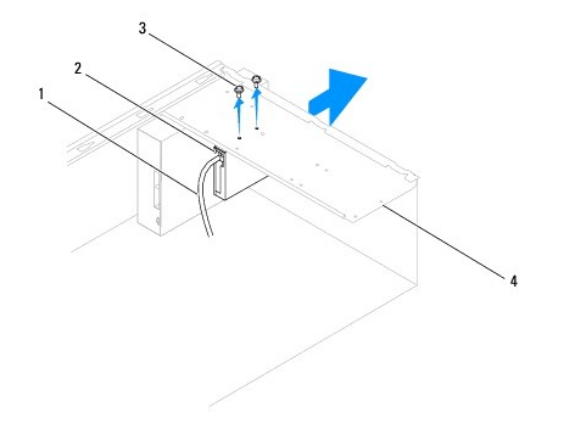

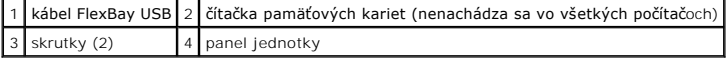

### **Spätná inštalácia čítačky pamäťových kariet**

- 1. Postupujte podľa pokynov v časti [Skôr než](file:///C:/data/systems/insp560mt/sk/sm/before.htm#wp1142684) začnete.
- 2. Ak ide o inštaláciu novej čítačky pamäťových kariet, odstráňte poistný pliešok. Zarovnajte hrot krížového skrutkovača s otvorom na lište, ktorú chcete<br>odlomiť, otáčajte skrutkovačom smerom von a odlomte a odstráňte li

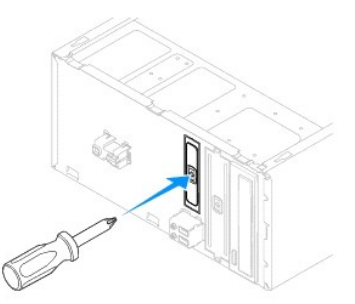

- 3. Čítačku pamäťových kariet jemne zasuňte na svoje miesto v slote FlexBay.
- 4. Zarovnajte skrutkové otvory v čítačke pamäťových kariet so skrutkovými otvormi v paneli jednotky.
- 5. Zaskrutkujte späť dve skrutky, ktoré zaisťujú čítačku pamäťových kariet k panelu jednotky.

**POZNÁMKA:** Pred pripojením kábla FlexBay USB sa uistite, že je čítačka pamäťových kariet nainštalovaná.

- 6. Pripojte kábel FlexBay USB ku konektoru systémovej dosky (pozrite [Súčasti systémovej dosky](file:///C:/data/systems/insp560mt/sk/sm/techov.htm#wp1206583)).
- 7. Nasaďte predný panel (pozri [Spätná montáž predného rámu](file:///C:/data/systems/insp560mt/sk/sm/bezel.htm#wp1181929)).
- 8. Nasaďte kryt počítača (pozri [Výmena krytu počítač](file:///C:/data/systems/insp560mt/sk/sm/cover.htm#wp1181287)a).
- 9. Počítač a zariadenia zapojte do elektrických zásuviek a potom ich zapnite.

## <span id="page-18-0"></span>**Optická jednotka**

### **Demontáž optickej jednotky**

- 1. Postupujte podľa pokynov v časti [Skôr než](file:///C:/data/systems/insp560mt/sk/sm/before.htm#wp1142684) začnete.
- 2. Odpojte kryt počítača (pozrite Zlož[enie krytu po](file:///C:/data/systems/insp560mt/sk/sm/cover.htm#wp1189054)čítača).
- 3. Odpojte predný rám (pozrite [Odpojenie predného panela](file:///C:/data/systems/insp560mt/sk/sm/bezel.htm#wp1181855)).
- 4. Odpojte napájací kábel a dátový kábel zo zadnej časti optickej jednotky.

**POZNAMKA:** Ak teraz nevymieňate optickú jednotku, odpojte druhý koniec dátového kábla od systémovej dosky a odložte ho nabok. Dátový kábel<br>môžete neskôr použiť na inštaláciu optickej jednotky.

- 5. Odskrutkujte dve skrutky, ktoré zaisťujú optickú jednotku k panelu jednotky.
- 6. Optickú jednotku vysuňte cez prednú časť počítača.

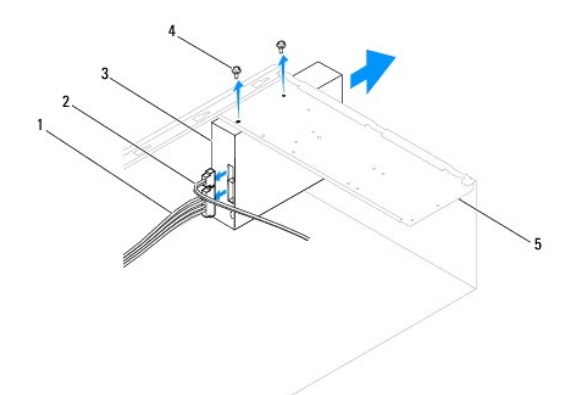

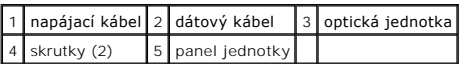

- 7. Nasaďte predný panel (pozri [Spätná montáž predného rámu](file:///C:/data/systems/insp560mt/sk/sm/bezel.htm#wp1181929)).
- 8. Nasaďte kryt počítača (pozri [Výmena krytu počítač](file:///C:/data/systems/insp560mt/sk/sm/cover.htm#wp1181287)a).
- 9. Počítač a zariadenia zapojte do elektrických zásuviek a potom ich zapnite.
- 10. V ponuke Nastavenie systému nakonfigurujte jednotky (pozri Mo[žnosti nastavenia systému](file:///C:/data/systems/insp560mt/sk/sm/setup.htm#wp1166955)).

### **Spätná inštalácia optickej jednotky**

- 1. Postupujte podľa pokynov v časti **Skôr než** začnete.
- 2. Jemne zasuňte optickú mechaniku do zásuvky optickej jednotky z prednej časti počítača.
- 3. Zarovnajte otvory pre skrutky na optickej jednotke s otvormi pre skrutky na paneli jednotky.
- 4. Zaskrutkujte späť dve skrutky, ktoré zaisťujú optickú jednotku k panelu jednotky.
- 5. Pripojte napájací a dátový kábel k optickej jednotke.
- 6. Ak je dátový kábel odpojený, pripojte ho ku konektoru systémovej dosky (pozrite [Súčasti systémovej dosky](file:///C:/data/systems/insp560mt/sk/sm/techov.htm#wp1206583)).
- 7. Nasaďte predný rám (pozri [Spätná montáž predného rámu](file:///C:/data/systems/insp560mt/sk/sm/bezel.htm#wp1181929)).
- 8. Nasaďte kryt počítača (pozri [Výmena krytu počítač](file:///C:/data/systems/insp560mt/sk/sm/cover.htm#wp1181287)a).
- 9. Počítač a zariadenia zapojte do elektrických zásuviek a zapnite ich.

V dokumentácii dodávanej spolu s optickou jednotkou si prečítajte návod na inštaláciu softvéru, ktorý je určený na používanie optickej jednotky.

10. Overte nastavenie systému z hľadiska zmien konfigurácie jednotky (pozrite [Vstup do nastavení systému](file:///C:/data/systems/insp560mt/sk/sm/setup.htm#wp1160276)).

### <span id="page-20-0"></span> **Ventilátory**

**Servisná príručka pre Dell™ Inspiron™ 560/570** 

- [Odpojenie zostavy ventilátora a chladič](#page-20-1)a
- O Spätná inštalácia zostavy ventilátora
- [Odpojenie ventilátora š](#page-22-0)asi
- [Spätná montáž ventilátora š](#page-22-1)asi
- VAROVANIE: Pred prácou vnútri počítača si prečítajte bezpečnostné pokyny, ktoré ste dostali s vaším počítačom. Dalšie informácie o bezpečnosti<br>a overených postupoch nájdete na stránke so zákonnými požiadavkami portálu www.
- VAROVANIE: Aby ste predišli možnému úrazu elektrickým prúdom, úrazu spôsobenému pohybom lamiel ventilátora alebo iným neočakávaným<br>zraneniam, pred otváraním krytu vždy odpojte počítač od elektrickej siete.
- **VAROVANIE: Nepracujte s počítačom bez nainštalovaných krytov (vrátane krytu počítača, rámov, držiakov výplne, vložiek predného panela a**   $\triangle$ **pod.).**
- △ UPOZORNENIE: Opravovať počítač môže len oprávnený servisný technik. Záruka sa nevzťahuje na poškodenie spôsobené servisom, ktorý nebol **schválený spoločnosťou Dell™.**

### <span id="page-20-1"></span>**Odpojenie zostavy ventilátora a chladiča**

**UPOZORNENIE: Ventilátor a chladič je jedna jednotka. Nepokúšajte sa odpájať ventilátor zvlášť.** 

**UPOZORNENIE: Pri výmene zostavy ventilátora a chladiča sa nedotýkajte lamiel ventilátora. Mohlo by to poškodiť ventilátor.** 

- 1. Postupujte podľa pokynov v časti **Skôr než** začnete.
- 2. Odpojte kryt počítača (pozrite Zlož[enie krytu po](file:///C:/data/systems/insp560mt/sk/sm/cover.htm#wp1189054)čítača).
- 3. Odpojte kábel ventilátora procesora od konektora systémovej dosky (pozrite [Súčasti systémovej dosky](file:///C:/data/systems/insp560mt/sk/sm/techov.htm#wp1206583)).
- 4. Opatrne odsuňte všetky káble, ktoré sú vedené ponad zostavou ventilátora a chladiča.
- **UPOZORNENIE: Napriek plastovému chrániču môže byť zostava chladiča a ventilátora procesora počas normálnej prevádzky veľmi horúca. Skôr než sa jej dotknete, nechajte ju dostatočne dlho vychladnúť.**
- 5. Odpojte zostavu ventilátora a chladiča.

#### **Inspiron™ 560**

a. Uvoľnite štyri skrutky so zapustenou hlavou, ktoré upevňujú zostavu ventilátora a chladiča a vyberte ju priamo nahor.

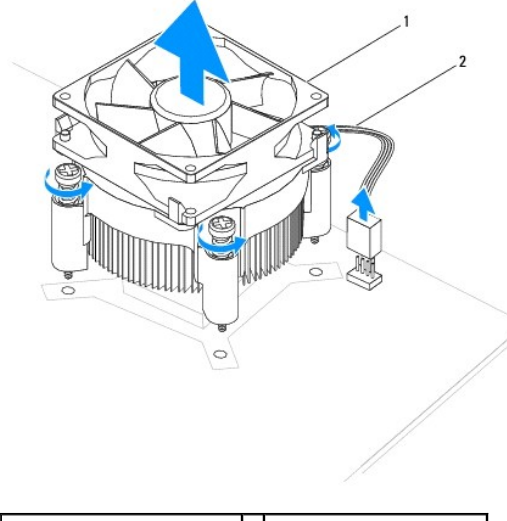

1 zostava ventilátora a chladiča 2 kábel ventilátora procesora

**Z POZNÁMKA:** Zostava ventilátora a chladiča v počítači nemusí presne zodpovedať zostave na hornej ilustrácii.

- <span id="page-21-0"></span>a. Páčku svorky otočte o 180 stupňov proti smeru hodinových ručičiek, čím ju uvoľníte z výbežku konzoly.
- b. Zostavu ventilátora a chladiča mierne vytočte smerom nahor a vyberte ju z počítača. Zostavu ventilátora a chladiča položte vrchnou časťou dole, aby tepelné mazivo smerovalo nahor.

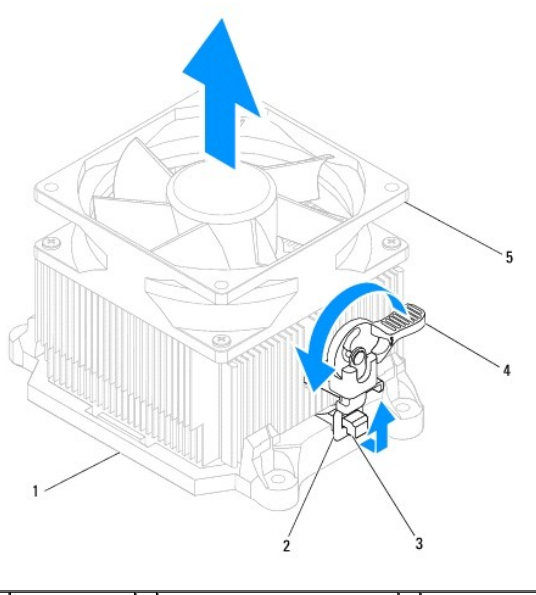

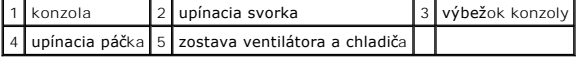

**POZNÁMKA:** Zostava ventilátora a chladiča v počítači nemusí presne zodpovedať zostave na hornej ilustrácii.

### <span id="page-21-1"></span>**Spätná inštalácia zostavy ventilátora a chladiča**

**UPOZORNENIE: Keď inštalujete ventilátor, dbajte na to, aby ste nepriškripli vodiče medzi systémovou doskou a ventilátorom.** 

1. Odstráňte tepelné mazivo zo spodnej časti zostavy ventilátora a chladiča procesora.

- **UPOZORNENIE: Naneste nové tepelné mazivo. Nové tepelné mazivo je nevyhnutné na zabezpečenie adekvátnej tepelnej väzby, ktorá sa vyžaduje na optimálnu prevádzku procesora.**
- 2. Nové tepelné mazivo naneste na vrchnú časť procesora.
- 3. Nainštalujte späť zostavu ventilátora a chladiča.

#### **Inspiron 560**

- a. Zarovnajte skrutky so zapustenou hlavou na sústave ventilátora a chladiča procesora so štyrmi kovovými výstupkami s otvormi na skrutky na systémovej doske.
- b. Dotiahnite štyri skrutky so zapustenou hlavou, ktoré upevňujú zostavu ventilátora a chladiča procesora k systémovej doske.

**POZNÁMKA:** Ubezpečte sa, že zostava ventilátora a chladiča procesora je správne osadená a zaistená.

- a. Umiestnite zostavu ventilátora a chladiča procesora do konzoly.
- b. Ubezpečte sa, že obe upínacie svorky sú zarovnané s výbežkami konzoly.
- c. Podržte zostavu ventilátora a chladiča procesora na mieste a otočte páčku svorky o 180 stupňov v smere chodu hodinových ručičiek, čím upevníte zostavu ventilátora a chladiča procesora.
- 4. Kábel ventilátora procesora pripojte ku konektoru systémovej dosky (pozrite [Súčasti systémovej dosky](file:///C:/data/systems/insp560mt/sk/sm/techov.htm#wp1206583)).
- 5. Znova založte kryt počítača (pozri [Výmena krytu počítač](file:///C:/data/systems/insp560mt/sk/sm/cover.htm#wp1181287)a).
- 6. Počítač a zariadenia zapojte do elektrických zásuviek a zapnite ich.

## <span id="page-22-0"></span>**Odpojenie ventilátora šasi**

**UPOZORNENIE: Keď odpájate ventilátor šasi, nedotýkajte sa lamiel ventilátora. Mohlo by to poškodiť ventilátor.** 

- 1. Postupujte podľa pokynov v časti **Skôr než** začnete.
- 2. Odpojte kryt počítača (pozrite Zlož[enie krytu po](file:///C:/data/systems/insp560mt/sk/sm/cover.htm#wp1189054)čítača).
- 3. Odpojte kábel ventilátora šasi od konektora systémovej dosky (pozrite [Súčasti systémovej dosky](file:///C:/data/systems/insp560mt/sk/sm/techov.htm#wp1206583)).
- 4. Odskrutkujte dve skrutky, ktoré upevňujú ventilátor šasi k šasi.
- 5. Ventilátor šasi posuňte smerom k prednej časti počítača a zdvihnite ho.

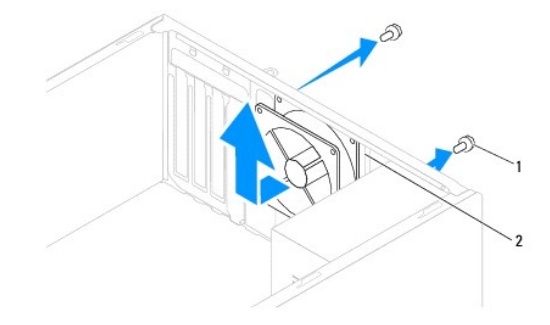

1 skrutky (2) 2 ventilátor šasi

## <span id="page-22-1"></span>**Spätná montáž ventilátora šasi**

- 1. Postupujte podľa pokynov v časti **Skôr než** začnete.
- 2. Zasuňte ventilátor šasi na miesto smerom k zadnej časti počítača.
- 3. Zaskrutkujte späť dve skrutky, ktoré upevňujú ventilátor šasi k šasi.
- 4. Kábel ventilátora šasi pripojte ku konektoru systémovej dosky (pozrite **[Súčasti systémovej dosky](file:///C:/data/systems/insp560mt/sk/sm/techov.htm#wp1206583)**).
- 5. Nasaďte kryt počítača (pozri [Výmena krytu počítač](file:///C:/data/systems/insp560mt/sk/sm/cover.htm#wp1181287)a).
- 6. Počítač a zariadenia zapojte do elektrických zásuviek a zapnite ich.

<span id="page-23-0"></span>Späť [na stranu s obsahom](file:///C:/data/systems/insp560mt/sk/sm/index.htm)

### **Predný vstupno-výstupný panel Servisná príručka pre Dell™ Inspiron™ 560/570**

- [Výmena predného vstupno](#page-23-1)-výstupného panela
- **O** [Spätná montáž predného vstupno](#page-23-2) výstupného
- VAROVANIE: Pred prácou vnútri počítača si prečítajte bezpečnostné pokyny, ktoré ste dostali s vaším počítačom. Dalšie informácie o bezpečnosti<br>a overených postupoch nájdete na stránke so zákonnými požiadavkami portálu www.
- **VAROVANIE: Ak sa chcete vyhnúť zásahu elektrickým prúdom, predtým, než odpojíte kryt, odpojte počítač z elektrickej zásuvky.**
- **VAROVANIE: Nepracujte s počítačom bez nainštalovaných krytov (vrátane krytu počítača, rámov, držiakov výplne, vložiek predného panela a**   $\triangle$ **pod.).**
- **UPOZORNENIE: Opravovať počítač môže len oprávnený servisný technik. Záruka sa nevzťahuje na poškodenie spôsobené servisom, ktorý nebol schválený spoločnosťou Dell™.**

### <span id="page-23-1"></span>**Výmena predného vstupno-výstupného panela**

- 1. Postupujte podľa pokynov v časti [Skôr než](file:///C:/data/systems/insp560mt/sk/sm/before.htm#wp1142684) začnete.
- 2. Odpojte kryt počítača (pozrite Zlož[enie krytu po](file:///C:/data/systems/insp560mt/sk/sm/cover.htm#wp1189054)čítača)
- 3. Odpojte predný rám (pozrite [Odpojenie predného panela](file:///C:/data/systems/insp560mt/sk/sm/bezel.htm#wp1181855)).
- UPOZORNENI E: Pri vysúvaní vstupno-výstupného panela počítača buďte veľmi opatrní. Nepozornosťou by ste mohli poškodiť konektory káblov a<br>vodiace svorky káblov.
- 4. Od systémovej dosky opojte všetky káble, ktoré sú pripojené k prednému vstupno-výstupnému panelu. Pri odpájaní si zaznačte smerovanie všetkých káblov, aby ste ich pri inštalovaní nového predného vstupno-výstupného panela správne nasmerovali.
- 5. Odstráňte skrutku, ktorá upevňuje predný vstupno-výstupný panel k šasi.
- 6. Opatrne vysuňte predný vstupno-výstupný panel zo zásuvky pre svorku panela.

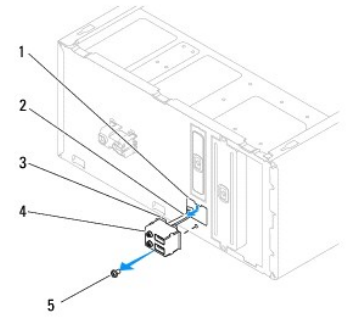

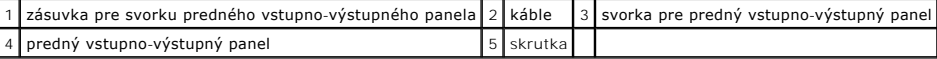

### <span id="page-23-2"></span>**Spätná montáž predného vstupno- výstupného panela**

- **UPOZORNENIE: Pri zasúvaní predného vstupno-výstupného panela do zásuvky pre svorku dávajte pozor, aby sa nepoškodili konektory káblov a vodiace svorky káblov.**
- 1. Postupujte podľa pokynov v časti [Skôr než](file:///C:/data/systems/insp560mt/sk/sm/before.htm#wp1142684) začnete
- 2. Natrasujte a pripojte káble, ktoré ste odpojili od konektorov systémovej dosky.
- 3. Svorku predného vstupno-výstupného panela vyrovnajte a zasuňte do zásuvky pre svorku predného vstupno-výstupného panela.
- 4. Zaskrutkujte späť skrutku, ktorá upevňuje predný vstupno- výstupný panel k šasi.
- 5. Nasaďte predný panel (pozri [Spätná montáž predného rámu](file:///C:/data/systems/insp560mt/sk/sm/bezel.htm#wp1181929)).
- 6. Nasaďte kryt počítača (pozri [Výmena krytu počítač](file:///C:/data/systems/insp560mt/sk/sm/cover.htm#wp1181287)a).
- 7. Počítač a zariadenia zapojte do elektrických zásuviek a zapnite ich.

# <span id="page-25-0"></span> **Pamäťové moduly**

**Servisná príručka pre Dell™ Inspiron™ 560/570** 

- [Demontáž pamäťového modulu](#page-25-1)
- [Spätná montáž pamäťového modulu](#page-25-2)
- [Odporúčaná konfigurácia pamäte](#page-26-0)
- [Nastavenie konfigurácie dvojkanálovej pamäte](#page-26-1)

VAROVANIE: Pred prácou vnútri počítača si prečítajte bezpečnostné pokyny, ktoré ste dostali s vaším počítačom. Dalšie informácie o bezpečnosti<br>a overených postupoch nájdete na stránke so zákonnými požiadavkami portálu www.

**VAROVANIE: Ak sa chcete vyhnúť zásahu elektrickým prúdom, predtým, než odpojíte kryt, odpojte počítač z elektrickej zásuvky.** 

**VAROVANIE: Nepracujte s počítačom bez nainštalovaných krytov (vrátane krytu počítača, rámov, držiakov výplne, vložiek predného panela a**   $\triangle$ **pod.).** 

UPOZORNENI E: Opravovať počítač môže len oprávnený servisný technik. Záruka sa nevzťahuje na poškodenie spôsobené servisom, ktorý nebol<br>schválený spoločnosťou Dell™.

### <span id="page-25-1"></span>**Demontáž pamäťového modulu**

- 1. Postupujte podľa pokynov v časti [Skôr než](file:///C:/data/systems/insp560mt/sk/sm/before.htm#wp1142684) začnete.
- 2. Odoberte kryt počítača (pozrite Zlož[enie krytu po](file:///C:/data/systems/insp560mt/sk/sm/cover.htm#wp1189054)čítača).
- 3. Na systémovej doske nájdite pamäťové moduly (pozrite [Súčasti systémovej dosky](file:///C:/data/systems/insp560mt/sk/sm/techov.htm#wp1206583)).
- 4. Roztvorte poistné svorky na každom konci konektora pamäťového modulu.

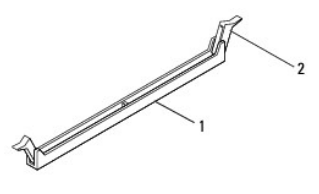

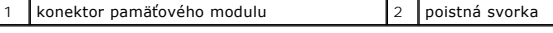

5. Uchopte pamäťový modul a ťahajte ho nahor.

Ak sa pamäťový modul nedá ľahko vybrať, zľahka ním pohýbte smerom vzad a vpred, aby ste ho odpojili z konektora.

## <span id="page-25-2"></span>**Spätná montáž pamäťového modulu**

- 1. Postupujte podľa pokynov v časti **[Skôr než](file:///C:/data/systems/insp560mt/sk/sm/before.htm#wp1142684) začnete**.
- 2. Roztvorte poistné svorky na každom konci konektora pamäťového modulu.
- 3. Postupujte podľa pokynov na inštaláciu pamäte (pozrite [Odporúčaná konfigurácia pamäte](#page-26-0)).

**UPOZORNENIE: Neinštalujte pamäťové moduly ECC.** 

4. Zarovnajte drážku v spodnej časti pamäťového modulu so zarážkou na konektore pamäťového modulu.

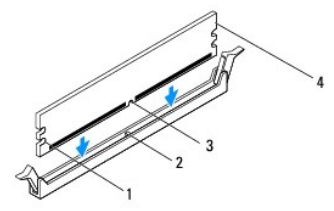

<span id="page-26-2"></span>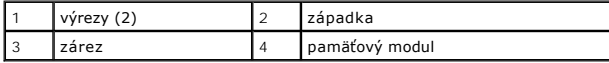

- **UPOZORNENIE: Aby ste predišli poškodeniu pamäťového modulu, zatlačte modul nadol do konektora, pričom tlačte rovnomerne na oba konce modulu.**
- 5. Zasúvajte pamäťový modul do konektora, kým nezacvakne na svojom mieste.

Ak pamäťový modul vložíte správne, poistné svorky zacvaknú do výrezov každého konca pamäťového modulu.

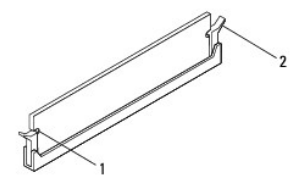

## výrezy (2)  $\begin{vmatrix} 2 & \text{positive} \end{vmatrix}$  poistná svorka (v zaistenej polohe)

- 6. Nasaďte kryt počítača (pozri [Výmena krytu počítač](file:///C:/data/systems/insp560mt/sk/sm/cover.htm#wp1181287)a).
- 7. Počítač a zariadenia zapojte do elektrických zásuviek a potom ich zapnite.

Keď sa zobrazí hlásenie, že sa veľkosť pamäte zmenila, pokračujte stlačením klávesu <F1>.

- 8. Prihláste sa do počítača
- 9. Pravým tlačidlom myši kliknite na ikonu **Tento počítač** na pracovnej ploche systému Microsoft® Windows® a kliknite na položku **Vlastnosti**.
- 10. Kliknite na kartu **Všeobecné**.
- 11. Ak chcete overiť správnosť inštalácie pamäte, overte uvedenú veľkosť pamäte RAM.

## <span id="page-26-0"></span>**Odporúčaná konfigurácia pamäte**

Ak inštalujete alebo vymieňate pamäť, pre[čítajte si nižšie uvedenú tabuľku. Umiestnenie konektorov pamäťového modulu nájdete v č](file:///C:/data/systems/insp560mt/sk/sm/techov.htm#wp1206583)asti Súčasti systémovej dosky.

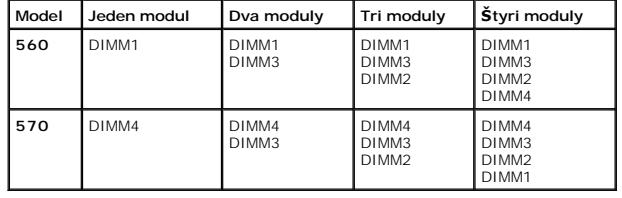

## <span id="page-26-1"></span>**Nastavenie konfigurácie dvojkanálovej pamäte**

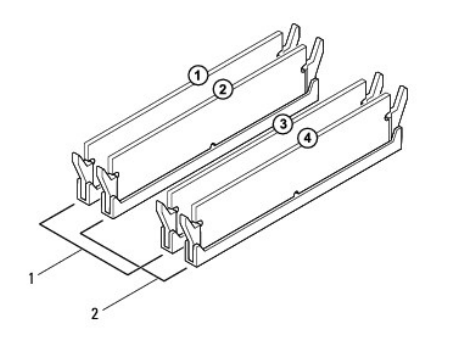

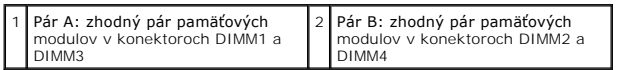

**Inspiron 570**

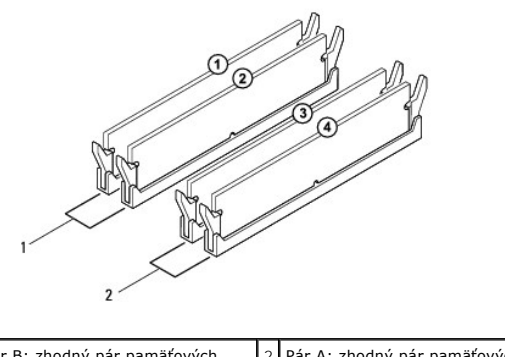

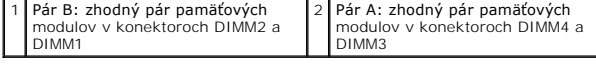

#### <span id="page-28-0"></span>Späť [na stranu s obsahom](file:///C:/data/systems/insp560mt/sk/sm/index.htm)

- **Napájací zdroj Servisná príručka pre Dell™ Inspiron™ 560/570**
- [Odpojenie napájacieho zdroja](#page-28-1)
- **O** Spätné pripojenie napájacieho
- $\Lambda$ VAROVANIE: Pred prácou vnútri počítača si prečítajte bezpečnostné pokyny, ktoré ste dostali s vaším počítačom. Dalšie informácie o bezpečnosti<br>a overených postupoch nájdete na stránke s informáciami o dodržiavaní súladu s **www.dell.com/regulatory\_compliance.**

**VAROVANIE: Ak sa chcete vyhnúť zásahu elektrickým prúdom, predtým, než odpojíte kryt, odpojte počítač z elektrickej zásuvky.** 

- **VAROVANIE: Nepracujte s počítačom bez nainštalovaných krytov (vrátane krytu počítača, rámov, držiakov výplne, vložiek predného panela a pod.).**
- UPOZORNENI E: Opravovať počítač môže len oprávnený servisný technik. Záruka sa nevzťahuje na poškodenie spôsobené servisom, ktorý nebol<br>schválený spoločnosťou Dell™.

## <span id="page-28-1"></span>**Odpojenie napájacieho zdroja**

- 1. Postupujte podľa pokynov v časti [Skôr než](file:///C:/data/systems/insp560mt/sk/sm/before.htm#wp1142684) začnete.
- 2. Odoberte kryt počítača (pozrite Zlož[enie krytu po](file:///C:/data/systems/insp560mt/sk/sm/cover.htm#wp1189054)čítača).
- 3. Káble privádzajúce jednosmerný prúd odpojte od systémovej dosky a jednotiek.

Pri odpájaní napájacích káblov vedúcich jednosmerný prúd od systémovej dosky a jednotiek si poznačte vedenie týchto káblov pod zarážkami v skrinke<br>počítača. Káble musia byť pri opätovnom zapojení správne vedené, aby sa pre

- 4. Odpojte všetky káble od poistnej svorky na boku napájacieho zdroja.
- 5. Odskrutkujte štyri skrutky, ktoré upevňujú napájací zdroj k zadnej časti šasi.
- 6. Stlačte poistné svorky napájacieho zdroja, vysuňte napájací zdroj a vyberte ho von.

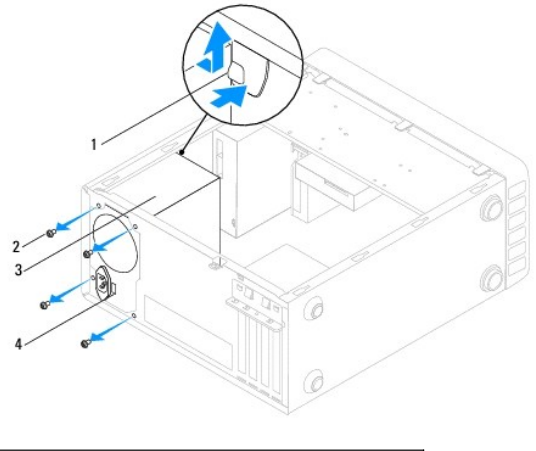

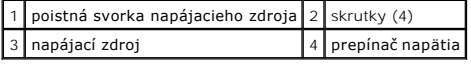

### <span id="page-28-2"></span>**Spätné pripojenie napájacieho zdroja**

- 1. Postupujte podľa pokynov v časti [Skôr než](file:///C:/data/systems/insp560mt/sk/sm/before.htm#wp1142684) začnete.
- 2. Stlačte poistnú svorku napájacieho zdroja a zasuňte nový napájací zdroj do šasi.

**VAROVANIE: Ak nenainštalujete a nedotiahnete všetky skrutky, môže dôjsť k úrazu elektrickým prúdom, pretože skrutky sú súčasťou uzemnenia systému.** 

3. Zaskrutkujte späť štyri skrutky, ktoré upevňujú napájací zdroj k zadnej časti šasi.

**POZNAMKA:** Elektrické napájacie káble vedúce jednosmerný prúd veďte popod zarážky šasi. Káble musia byť vedené správne, aby sa predišlo ich<br>poškodeniu.

- 4. Jednosmerné napájacie káble znova pripojte k systémovej doske a jednotkám.
- 5. Pripojte všetky káble k poistnej svorke na boku napájacieho zdroja.

**24 POZNÁMKA:** Opätovne skontrolujte všetky káblové spoje a uistite sa, že sú upevnené.

6. Nasaďte kryt počítača (pozri [Výmena krytu počítač](file:///C:/data/systems/insp560mt/sk/sm/cover.htm#wp1181287)a).

# UPOZORNENIE: Aby ste zabránili poškodeniu počítača, presvedčite sa, že prepínač napätia je nastavený tak, aby zodpovedal napätiu najbližšie<br>zodpovedajúcemu napájaniu striedavým prúdom, ktoré je k dispozícii vo vašej lokali

7. Počítač a zariadenia zapojte do elektrických zásuviek a zapnite ich.

<span id="page-30-0"></span>Späť [na stranu s obsahom](file:///C:/data/systems/insp560mt/sk/sm/index.htm)

### **Nastavenie systému**

**Servisná príručka pre Dell™ Inspiron™ 560/570** 

- **O** [Preh](#page-30-1)ľad
- [Vstup do nastavení systému](#page-30-2)
- [Vymazanie zabudnutých hesiel](#page-34-0)
- [Vymazanie nastavení CMOS](#page-35-0)
- [Aktualizácia systému BIOS](#page-36-0)

### <span id="page-30-1"></span>**Prehľad**

Nastavenie systému použite na:

- l zmenu informácií o konfigurácii systému po pridaní, zmene alebo odstránení hardvéru z počítača,
- l nastavenie alebo zmenu možnosti voliteľnú používateľom, napr. hesla používateľa,
- l zobrazenie nainštalovaného množstva pamäte alebo nastavenie typu nainštalovaného pevného disku.

UPOZORNENI E: Opravovať počítač môže len oprávnený servisný technik. Záruka sa nevzťahuje na poškodenie spôsobené servisom, ktorý nebol<br>schválený spoločnosťou Dell™.

**UPOZORNENIE: Ak nie ste pokročilý používateľ, nastavenia systému nemeňte. Niektoré zmeny môžu spôsobiť, že počítač nebude správne fungovať.** 

**POZNÁMKA:** Pred použitím programu Nastavenie systému sa odporúča, aby ste si zapísali informácie o nastavení systému na obrazovke v prípade potreby ich použitia v budúcnosti.

### <span id="page-30-2"></span>**Vstup do nastavení systému**

- 1. Zapnite alebo reštartujte počítač.
- 2. Keď sa zobrazí logo DELL, ihneď stlačte kláves <F12>.

**POZNAMKA:** Ak budete dlhšiu dobu držať stlačený niektorý z klávesov, môže dôjsť k poruche klávesnice. S cieľom vyhnúť sa možnému zlyhaniu<br>klávesnice v rovnomerných intervaloch stláčajte a púšťajte kláves <F2>, kým sa nezo

Ak budete čakať pridlho a zobrazí sa logo operačného systému, vyčkajte kým neuvidíte pracovnú plochu Microsoft® Windows®; potom vypnite počítač a celý postup zopakujte.

### **Obrazovky nastavenia systému**

**Options List** (Zoznam možností) — táto oblasť sa zobrazí vo vrchnej časti okna nastavení systému. Tabuľkové možnosti obsahujú funkcie, ktoré definujú<br>konfiguráciu vášho počítača, vrátane nainštalovaného hardvéru, úspory e

Pole Option (Možnosti) — toto pole obsahuje informácie o každej možnosti. V tomto okne si môžete pozrieť aktuálne nastavenia a vykonať zmeny nastavení.<br>Na zvýraznenie možnosti použite tlačidlá so šípkami vpravo a vľavo. Na

**Pole Help** (Pomocník) — toto pole poskytuje kontextovú pomoc v závislosti od vybratých možností.

**Key Functions** (Funkcie klávesov) — toto okno sa zobrazí pod oknom s možnosťami a uvádza tlačidlá a ich funkcie v aktívnom okne nastavení systému.

### **Možnosti nastavenia systému**

**POZNÁMKA:** V závislosti od počítača a od nainštalovaných zariadení sa položky uvedené v tejto časti nemusia zobrazovať alebo sa nemusia zobrazovať presne tak, ako sú uvedené.

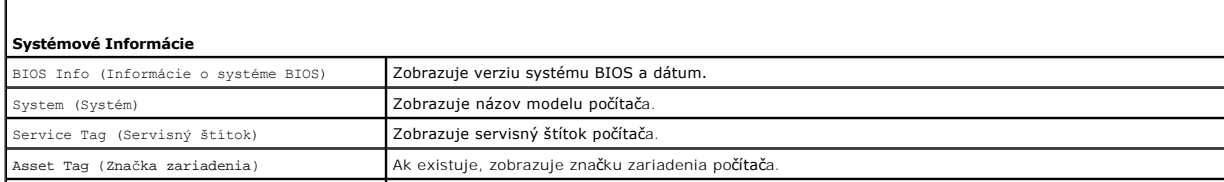

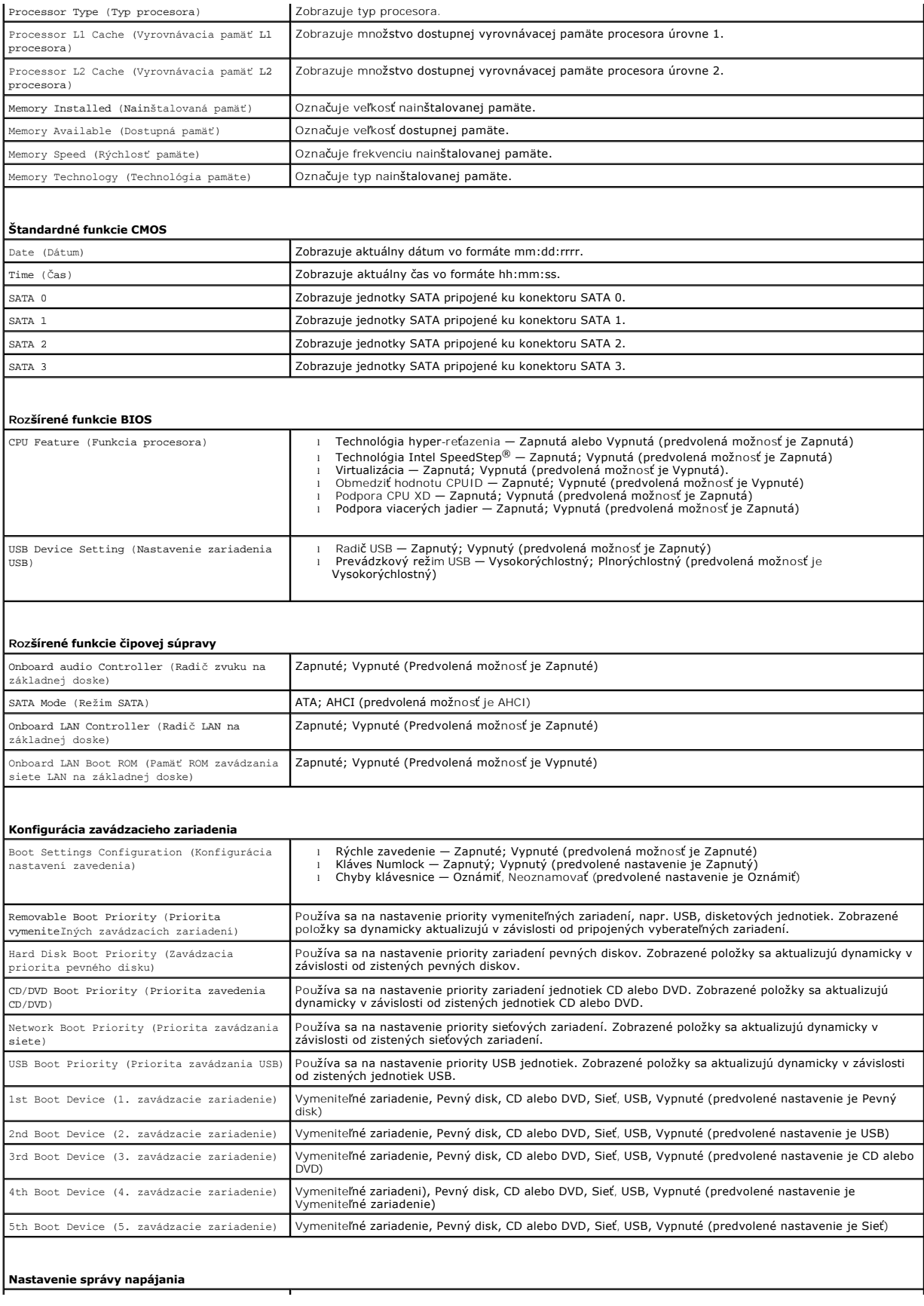

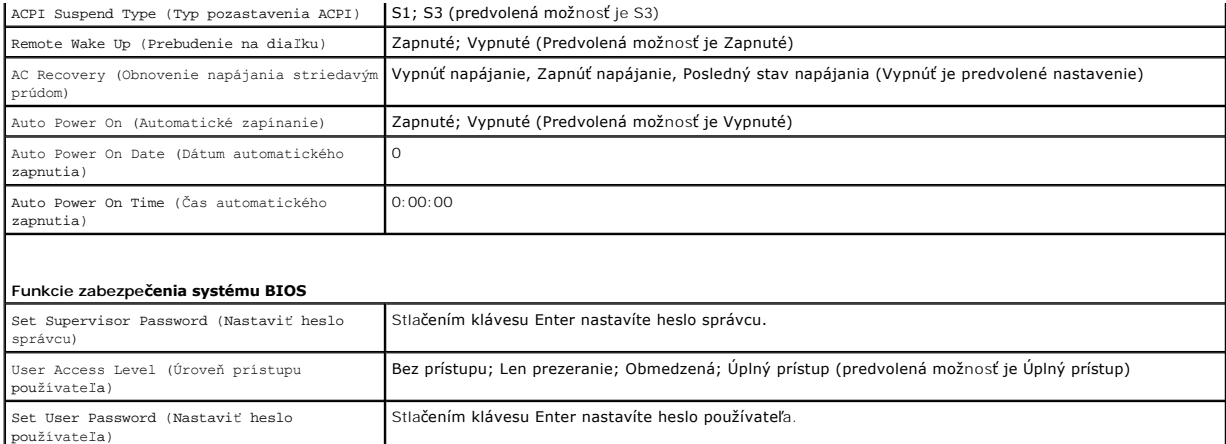

Nastavenie; Vždy (predvolená možnosť je Nastavenie)

**Inspiron 570**

÷

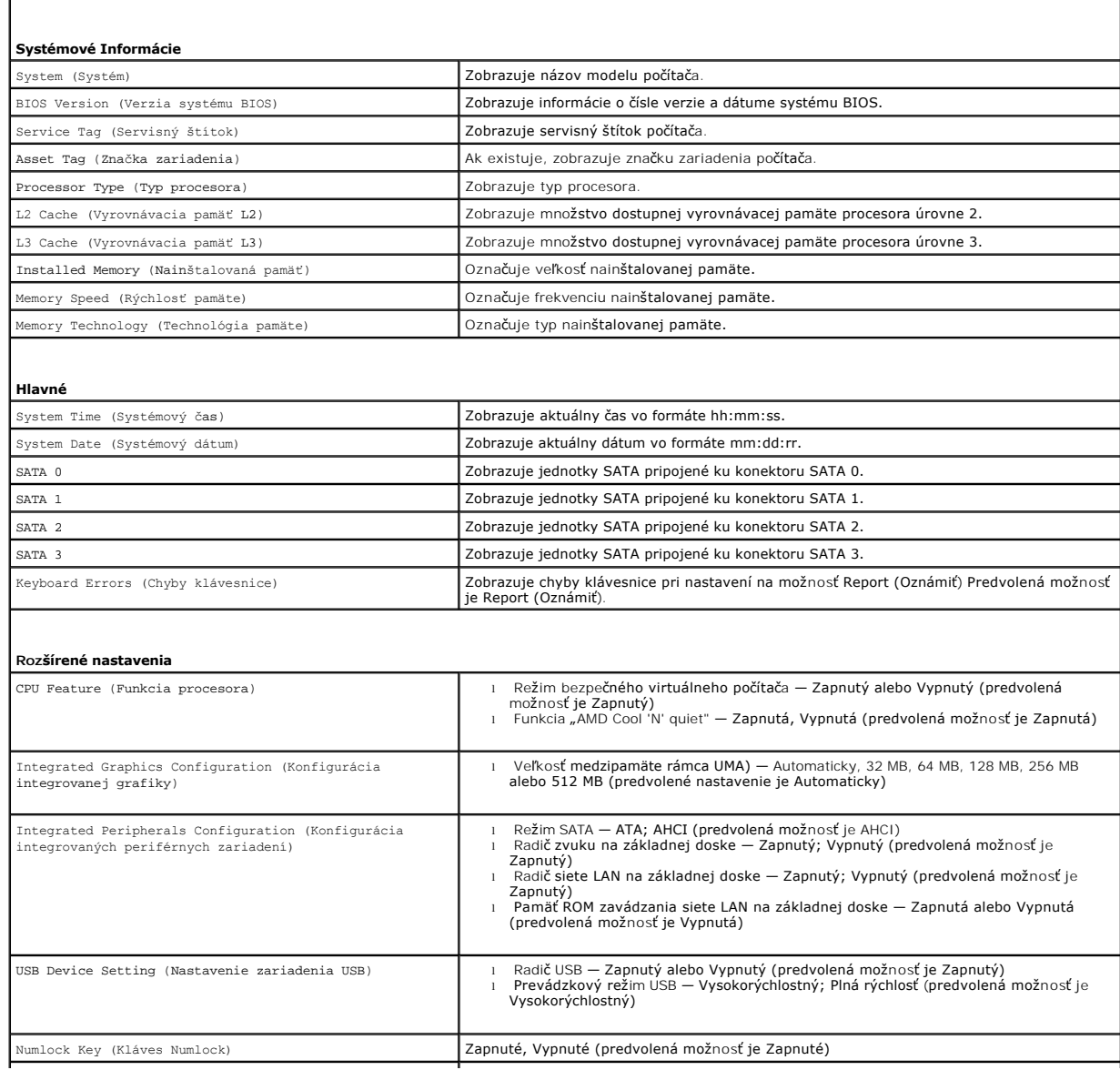

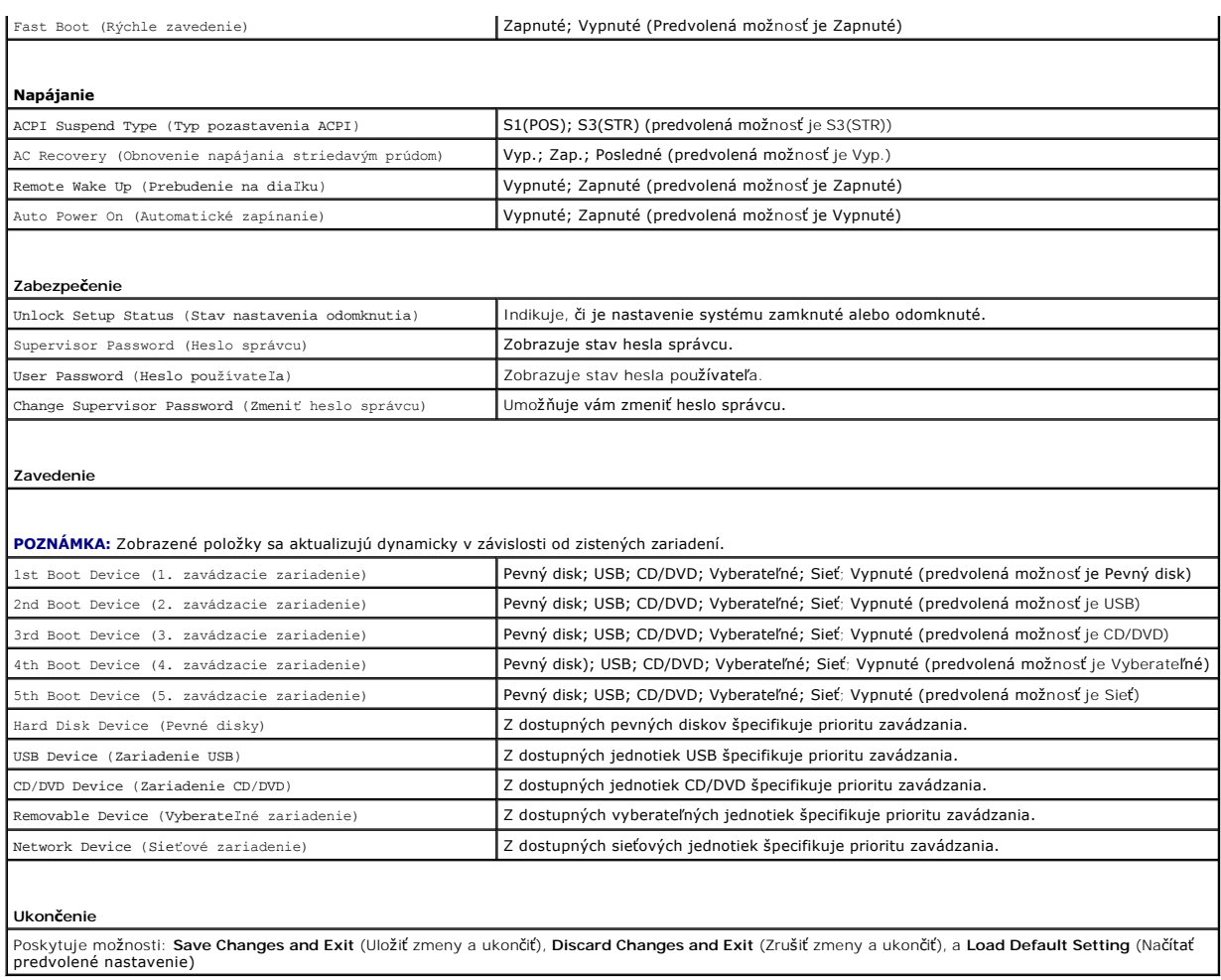

### **Zmena poradia zavádzania v aktuálnom zavedení**

Túto funkciu môžete používať napr. na určenie zavedenia systému z CD disku, aby ste mohli spustiť aplikáciu Dell Diagnostics na nosiči *Drivers and Utilities.* Keď<br>však dokončíte diagnostické testy, počítač bude zavádzať s

- 1. Ak zavádzate systém z USB zariadenia, pripojte USB zariadenie ku konektoru USB.
- 2. Zapnite alebo reštartujte počítač.
- 3. Keď sa na obrazovke zobrazí F2 = Setup (F2 = Nastavenie), F12 Boot Options (F12 Možnosti zavádzania), stlačte kláves <F12>.

Ak čakáte na zobrazenie loga dlhý čas, počkajte, kým sa nezobrazí pracovná plocha Microsoft Windows. Vtedy vypnite počítač a skúste to znova.

Zobrazí sa ponuka **Boot Device Menu** (Ponuka zavádzacích zariadení) so zoznamom všetkých dostupných zavádzacích zariadení.

4. Atuálne zavádzacie zariadenie vyberte pomocou šípok nahor alebo nadol a stlačte <Enter>.

Ak napríklad zavádzate systém z pamäťového kľúča USB, zvýraznite položku **USB Flash Device** (Zariadenie USB Flash) a stlačte kláves <Enter>.

**POZNÁMKA:** Ak chcete zavádzať zo zariadenia USB, zariadenie USB musí byť zavádzacie. Informácie o tom, či je zariadenie zavádzacie, nájdete v<br>dokumentácii k zariadeniu.

### **Zmena poradia zavádzania systému pri ďalších zavádzaniach**

- 1. Prejdite do nastavenia systému (pozrite [Vstup do nastavení systému](#page-30-2)).
- 2. Pomocou klávesov so šípkami vyznačte položku ponuky **Boot Device Configuration** (Konfigurácia zavádzacieho zariadenia) a stlačte kláves <Enter>, čím

sa dostanete do tejto ponuky.

**POZNÁMKA:** Pre prípad obnovenia si zapíšte aktuálne poradie zavádzania.

- 3. V zozname zariadení sa môžete posúvať pomocou klávesov so šípkami nahor a nadol.
- 4. Zmenu zavádzacej priority zariadenia vykonáte pomocou tlačidiel plus (+) alebo mínus (–).

## <span id="page-34-0"></span>**Vymazanie zabudnutých hesiel**

- VAROVANIE: Pred prácou vnútri počítača si prečítajte bezpečnostné pokyny, ktoré ste dostali s vaším počítačom. Dalšie informácie o bezpečnosti<br>a overených postupoch nájdete na stránke so zákonnými požiadavkami portálu www.
- 1. Postupujte podľa pokynov v časti [Skôr než](file:///C:/data/systems/insp560mt/sk/sm/before.htm#wp1142684) začnete.
- 2. Odpojte kryt počítača (pozrite Zlož[enie krytu po](file:///C:/data/systems/insp560mt/sk/sm/cover.htm#wp1189054)čítača).
- 3. Na systémovej doske vyhľadajte 3-kolíkový konektor pre resetovanie hesla (pozrite [Súčasti systémovej dosky](file:///C:/data/systems/insp560mt/sk/sm/techov.htm#wp1206583)).

**POZNÁMKA:** Umiestnenie konektora pre heslo sa môže odlišovať v závislosti od systému.

### **Inspiron 560**

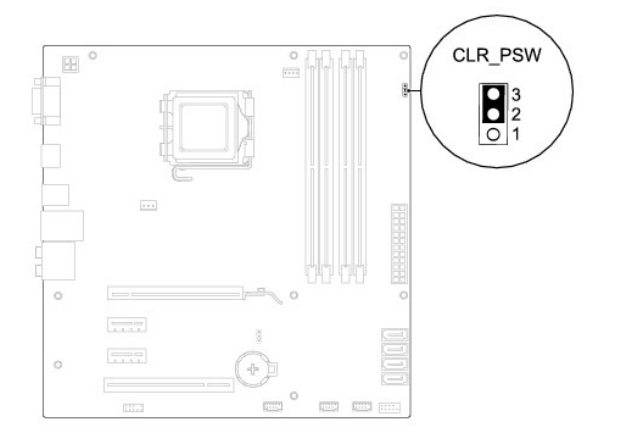

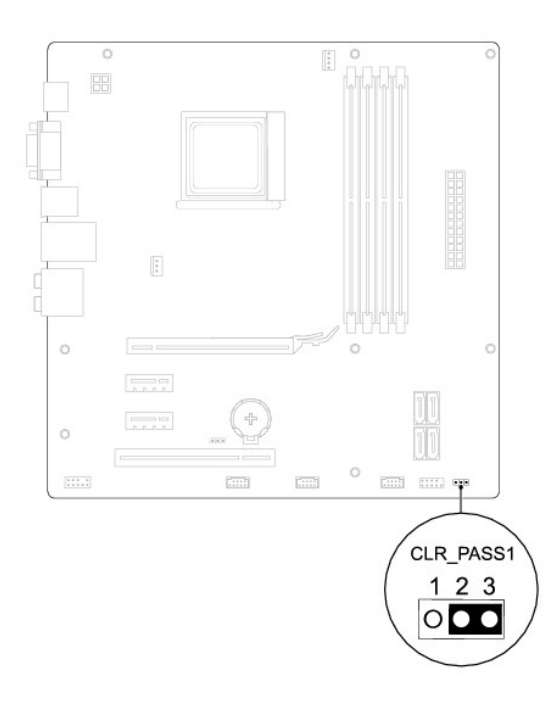

- 4. Odpojte 2-kolíkovú zásuvku konektora z pólov 2 a 3 a upevnite ju na póly 1 a 2.
- 5. Zapnite počítač, počkajte približne päť sekúnd a potom zapnite počítač. Podľa potreby stlačte a podržte stlačený hlavný vypínač, čím počítač vypnete.
- 6. Odpojte 2-kolíkovú zásuvku konektora z pólov 1 a 2 a znovu ju umiestnite na póly 2 a 3, čím povolíte funkciu hesla.
- 7. Nasaďte kryt počítača (pozri [Výmena krytu počítač](file:///C:/data/systems/insp560mt/sk/sm/cover.htm#wp1181287)a).
- 8. Počítač a zariadenia zapojte do elektrických zásuviek a zapnite ich.

## <span id="page-35-0"></span>**Vymazanie nastavení CMOS**

1. Postupujte podľa pokynov v časti **[Skôr než](file:///C:/data/systems/insp560mt/sk/sm/before.htm#wp1142684) začnete**.

**POZNÁMKA:** Ak chcete vymazať nastavenie CMOS, počítač musí byť odpojený od elektrickej zásuvky.

- 2. Odoberte kryt počítača (pozrite Zlož[enie krytu po](file:///C:/data/systems/insp560mt/sk/sm/cover.htm#wp1189054)čítača).
- 3. Vynulujte aktuálne nastavenia CMOS:
	- a. Na systémovej doske vyhľadajte 3-kolíkový konektor resetovania hesla CMOS (pozrite [Súčasti systémovej dosky](file:///C:/data/systems/insp560mt/sk/sm/techov.htm#wp1206583)).
	- b. Odpojte zásuvku konektora z pólov 2 a 3 konektora resetovania CMOS.
	- c. Pripojte zásuvku konektora k pólom 1 a 2 konektora resetovania CMOS a počkajte asi päť sekúnd.
	- d. Odpojte zásuvku konektora a znova ju pripojte k pólom 2 a 3 konektora resetovania CMOS.

<span id="page-36-1"></span>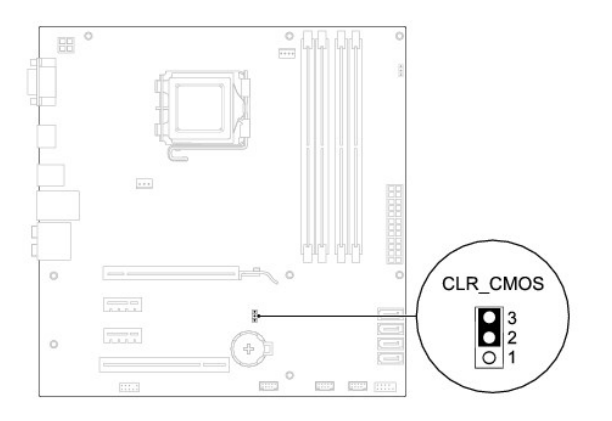

## **Inspiron 570**

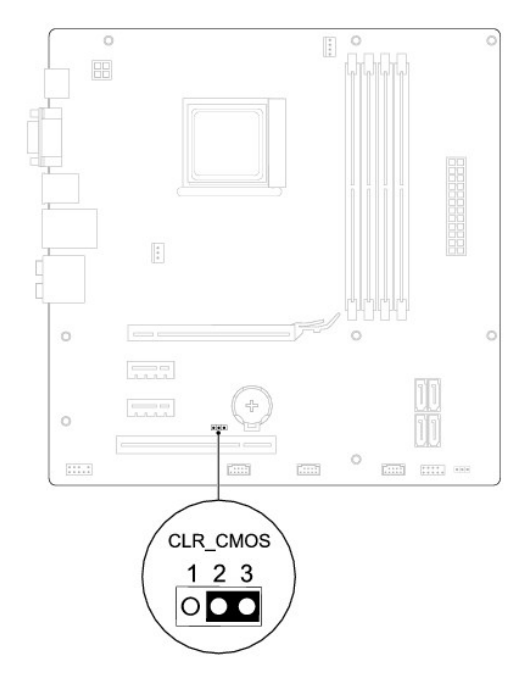

- 4. Nasaďte kryt počítača (pozri [Výmena krytu počítač](file:///C:/data/systems/insp560mt/sk/sm/cover.htm#wp1181287)a).
- 5. Počítač a zariadenia zapojte do elektrických zásuviek a zapnite ich.

## <span id="page-36-0"></span>**Aktualizácia systému BIOS**

Systém BIOS môže vyžadovať aktualizáciu, ak je aktualizácia k dispozícii alebo pri výmene systémovej dosky. Aktualizácia systému BIOS:

- 1. Zapnite počítač.
- 2. Navštívte webovú lokalitu **support.dell.com**.
- 3. Kliknite na položku **Drivers & Downloads** (Ovládače a prevzatia).
- 4. Nájdite si aktualizačný súbor systému BIOS pre svoj počítač:

**POZNÁMKA:** Servisný štítok počítača sa nachádza vo vrchnej časti šasi smerom dozadu.

- Ak máte servisný štítok počítača:

- <span id="page-37-1"></span>a. Kliknite na položku **Enter a Service Tag** (Zadať servisný štítok).
- b. Zadajte servisný štítok svojho počítača do poľa **Enter a service tag** (Zadať servisný štítok), kliknite na tlačidlo **Go** (Štart) a prejdite na [krok 5](#page-37-0).
- Ak nemáte servisný štítok počítača:
	- a. Kliknite na položku **Select Your Product Model** (Vyberte model svojho výrobku) v zozname **Select Your Entry Method** (Vyberte spôsob zadania).
	- b. Vyberte typ výrobku v zozname **Select Your Product Family** (Vyberte rad svojho výrobku).
	- c. Vyberte značku výrobku v zozname **Select Your Product Line** (Vyberte líniu svojho výrobku).
	- d. Vyberte číslo modelu výrobku v zozname **Select Your Product Model** (Vyberte model svojho výrobku).

**POZNÁMKA:** Ak ste vybrali iný model a chcete začať odznova, kliknite na položku **Start Over** (Začať znova) v pravej hornej časti ponuky.

- e. Kliknite na položku **Confirm** (Potvrdiť).
- <span id="page-37-0"></span>5. Na obrazovke sa objaví zoznam s výsledkami. Kliknite na **BIOS**.
- 6. Kliknutím na prepojenie **Download Now** (Prevziať teraz) si stiahnite najnovší súbor systému BIOS. Zobrazí sa okno **File Download** (Prevziať súbor).
- 7. Kliknutím na možnosť **Save** (Uložiť) uložíte súbor na pracovnú plochu. Súbor sa uloží na vašu pracovnú plochu.
- 8. Keď sa zobrazí okno **Download Complete** (Prevzatie je ukončené), kliknite na **Close** (Zavrieť).

Na pracovnej ploche sa zobrazí ikona súboru, ktorá má rovnaký názov ako prevzatý aktualizačný súbor systému BIOS.

9. Dvakrát kliknite na ikonu súboru na pracovnej ploche a postupujte podľa pokynov na obrazovke.

#### <span id="page-38-0"></span>Späť [na stranu s obsahom](file:///C:/data/systems/insp560mt/sk/sm/index.htm)

## **Systémová doska**

**Servisná príručka pre Dell™ Inspiron™ 560/570** 

- [Vybratie systémovej dosky](#page-38-1)
- [Spätná montáž systémovej dosky](#page-39-0)
- VAROVANIE: Pred prácou vnútri počítača si prečítajte bezpečnostné pokyny, ktoré ste dostali s vaším počítačom. Dalšie informácie o bezpečnosti<br>a overených postupoch nájdete na stránke so zákonnými požiadavkami portálu www.
- $\bigwedge$ **VAROVANIE: Ak sa chcete vyhnúť zásahu elektrickým prúdom, predtým, než odpojíte kryt, odpojte počítač z elektrickej zásuvky.**

**VAROVANIE: Nepracujte s počítačom bez nainštalovaných krytov (vrátane krytu počítača, rámov, držiakov výplne, vložiek predného panela a**   $\triangle$ **pod.).** 

**UPOZORNENIE: Opravovať počítač môže len oprávnený servisný technik. Záruka sa nevzťahuje na poškodenie spôsobené servisom, ktorý nebol schválený spoločnosťou Dell™.** 

### <span id="page-38-1"></span>**Vybratie systémovej dosky**

- 1. Postupujte podľa pokynov v časti [Skôr než](file:///C:/data/systems/insp560mt/sk/sm/before.htm#wp1142684) začnete.
- 2. Odoberte kryt počítača (pozrite Zlož[enie krytu po](file:///C:/data/systems/insp560mt/sk/sm/cover.htm#wp1189054)čítača).
- 3. Odoberte zo systémovej dosky všetky karty PCI a PCI Express (pozrite [Odpojenie kariet PCI a PCI Express](file:///C:/data/systems/insp560mt/sk/sm/cards.htm#wp1209355)).
- 4. Odpojte sústavu ventilátora a chladiča procesora (pozrite [Odpojenie zostavy ventilátora a chladič](file:///C:/data/systems/insp560mt/sk/sm/fan.htm#wp1180146)a).
- 5. Odpojte procesor (pozrite [Vyberanie procesora\)](file:///C:/data/systems/insp560mt/sk/sm/cpu.htm#wp1182904).
- 6. Odpojte pamäťové moduly (pozrite <u>Demontáž pamäťového modulu</u>) a zapíšte si, ktorý pamäťový modul ste odstránili z ktorej zásuvky, aby ste ich mohli<br>po výmene dosky nainštalovať na to isté miesto.
- 7. Odpojte všetky káble zo systémovej dosky. Pri odpájaní si zaznačte trasu všetkých káblov, aby ste ich pri inštalovaní novej systémovej dosky správne nasmerovali.
- 8. Odskrutkujte osem skrutiek, ktoré upevňujú systémovú dosku ku šasi
- 9. Opatrne nadvihnite systémovú dosku a vytiahnite ju zo šasi.

#### **Inspiron 560**

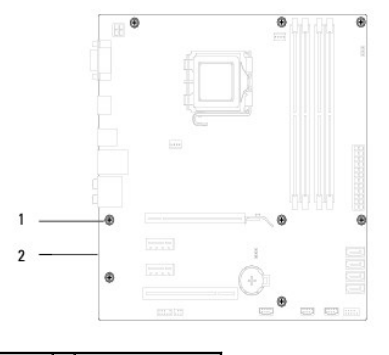

1 skrutky (8) 2 systémová doska

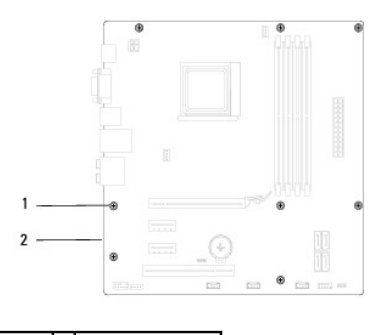

1 skrutky (8) 2 systémová doska

### <span id="page-39-0"></span>**Spätná montáž systémovej dosky**

**POZNÁMKA:** Porovnajte odpojenú systémovú dosku s náhradnou systémovou doskou a overte, či sú identické.

1. Postupujte podľa pokynov v časti **Skôr než** začnete.

**UPOZORNENIE: Počas výmeny systémovej dosky overte, či nie sú poškodené upevňovacie pružiny portu.** 

2. Dosku opatrne vložte do šasi a posuňte ju smerom k zadnej časti počítača.

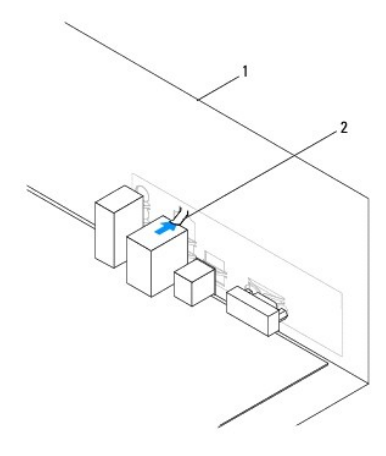

1 zadná časť počítača 2 upevňovacia pružina portu

- 3. Nainštalujte osem skrutiek, ktoré upevňujú systémovú dosku ku šasi.
- 4. Natrasujte a pripojte káble, ktoré ste odpojili od systémovej dosky.

**UPOZORNENIE: Ubezpečte sa, že zostava ventilátora a chladiča procesora je správne osadená a zaistená.** 

- 5. Namontujte späť procesor (pozrite [Spätná inštalácia procesora](file:///C:/data/systems/insp560mt/sk/sm/cpu.htm#wp1183018)).
- 6. Namontujte späť sústavu ventilátora a chladiča procesora (pozrite [Spätná inštalácia zostavy ventilátora a chladič](file:///C:/data/systems/insp560mt/sk/sm/fan.htm#wp1193789)a).
- 7. Namontujte späť pamäťové moduly (pozrite [Spätná montáž pamäťového modulu](file:///C:/data/systems/insp560mt/sk/sm/memory.htm#wp1181618)).
- 8. Namontujte späť na systémovú dosku všetky karty PCI a PCI Express (pozrite [Spätné pripojenie kariet PCI a PCI Express](file:///C:/data/systems/insp560mt/sk/sm/cards.htm#wp1180416)).
- 9. Nasaďte kryt počítača (pozri [Výmena krytu počítač](file:///C:/data/systems/insp560mt/sk/sm/cover.htm#wp1181287)a).
- 10. Počítač a zariadenia zapojte do elektrických zásuviek a zapnite ich.
- 11. Podľa potreby aktualizujte systém BIOS (pozrite [Aktualizácia systému BIOS](file:///C:/data/systems/insp560mt/sk/sm/setup.htm#wp1167335)).

### <span id="page-41-0"></span>Späť [na stranu s obsahom](file:///C:/data/systems/insp560mt/sk/sm/index.htm)

### **Technický prehľad Servisná príručka pre Dell™ Inspiron™ 560/570**

- Poh[ľad do vnútra počítač](#page-41-1)a
- [Súčasti systémovej dosky](#page-41-2)

 $\triangle$ VAROVANIE: Pred prácou vnútri počítača si prečítajte bezpečnostné pokyny, ktoré ste dostali s vaším počítačom. Dalšie informácie o bezpečnosti<br>a overených postupoch nájdete na stránke so zákonnými požiadavkami portálu www.

## <span id="page-41-1"></span>**Pohľad do vnútra počítača**

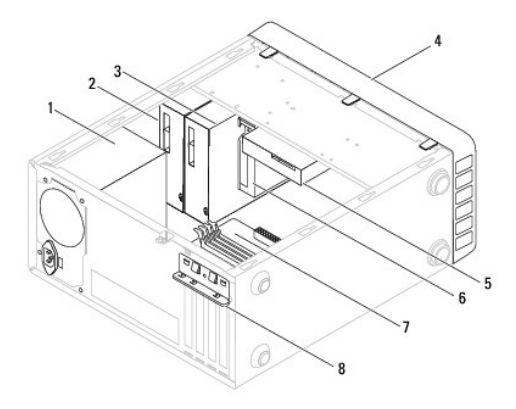

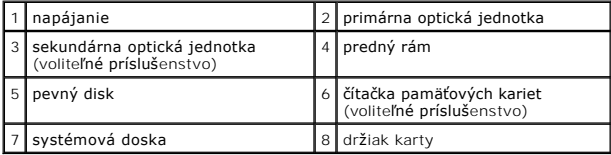

## <span id="page-41-2"></span>**Súčasti systémovej dosky**

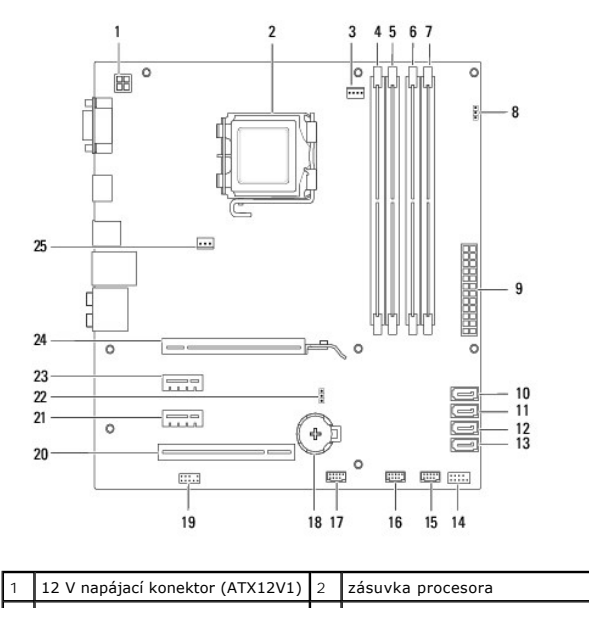

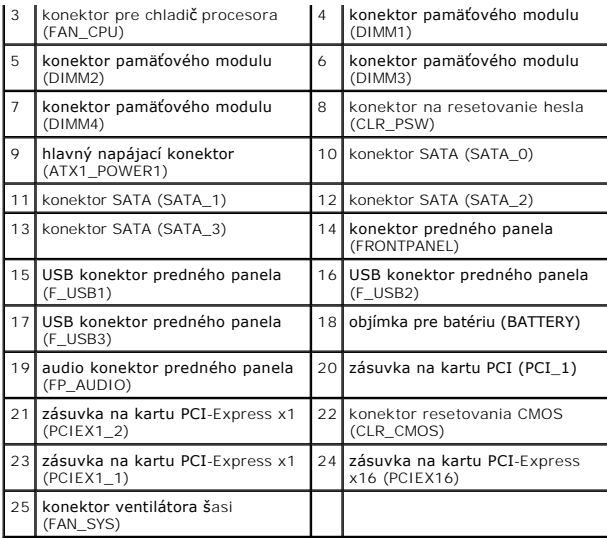

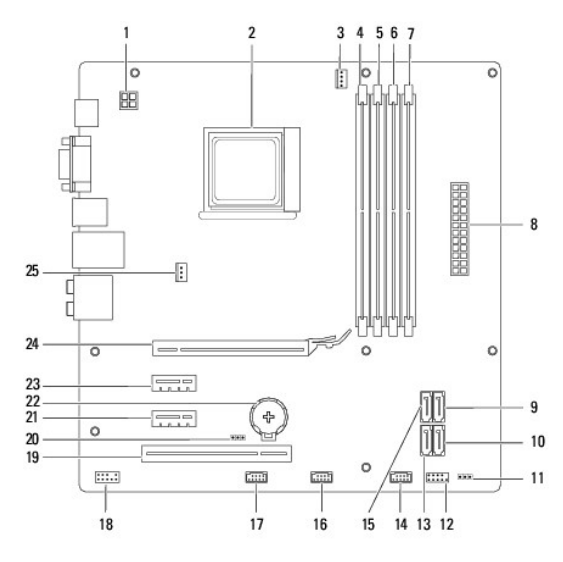

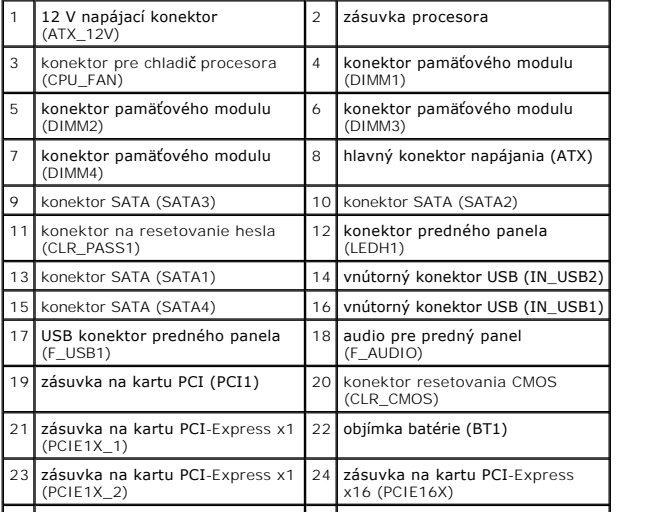

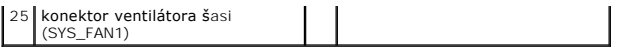